## МІНІСТЕРСТВО ОСВІТИ І НАУКИ УКРАЇНИ НАЦІОНАЛЬНИЙ АВІАЦІЙНИЙ УНІВЕРСИТЕТ ФАКУЛЬТЕТ КІБЕРБЕЗПЕКИ, КОМП'ЮТЕРНОЇ ТА ПРОГРАМНОЇ ІНЖЕНЕРІЇ КАФЕДРА ПРИКЛАДНОЇ ІНФОРМАТИКИ

## ДОПУСТИТИ ДО ЗАХИСТУ

Завідувач кафедри

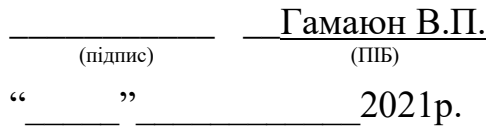

# **ДИПЛОМНИЙ ПРОЕКТ (ПОЯСНЮВАЛЬНА ЗАПИСКА)**

## **ВИПУСКНИКА ОСВІТНЬОГО СТУПЕНЯ "БАКАЛАВР"**

**Тема:** Застосунок для оптимізації робочого місця користувача

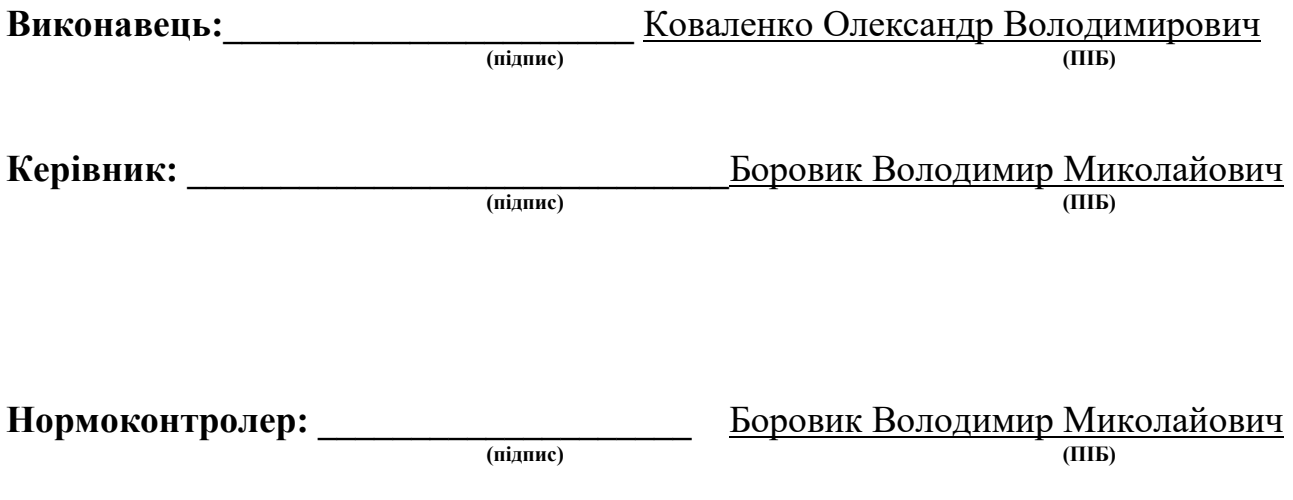

**Київ 2021**

#### **ВСТУП**

На сьогоднішній день проблема підбору оптимальної конфігурації робочого місця в Україні досить складне завдання, що потребує знань, вмінь та навичок.

Конфігурація робочого місця включає в себе фурнітуру (стіл, стілець), ПК або ноутбук, місцеположення робочого місця у кімнаті, персоналізацію, відповідно до бажань користувача, зручність, ергономічність.

Витрати на придбання комплектуючих, час очікування, отримання та збирання зазвичай не виправдовують отриману конфігурацію робочого місця. Особа, що займається самостійною конфігурацією робочого місця ніколи не може бути впевненою у якості замовленого товару, чесності продавця, відповідності замовлених комплектуючих до заявлених. Підбір ціни та якості відповідних товарів для людини, що є малознайомою з актуальним ринком, є стресовою та імпульсивною задачею, яка може привести до небажаних результатів, таких як незадоволення отриманим результатом, невідповідність поставленим завданням, зайвий шум, низька ергономічність та інше.

Практика показує, що більшість людей, які займаються підбором комплектуючих для власного робочого місця та їх збиранням самостійно, залишаються незадоволеними якістю проведеної роботи. В той же час клієнти, що зробили замовлення у спеціалізованих фірм, отримують досить високу якість та швидкість, але одночасно з цим ціна, наявність вибраних товарів, бажання співробітників допомогти є критеріями що зменшують задоволення від результату.

Українські торгові майданчики використовують систему фільтрів, яка є недосконалою, вимагає від клієнта знань у даній області і не гарантує досягнення бажаного результату.

Тому розробка застосунку для оптимізації робочого місця користувача, заради забезпечення споживчої ергономіки з урахуванням персональних потреб є необхідною, актуальною концепцією, що матиме попит на українському ринку, у якої на даний момент немає поширених аналогів.

Для забезпечення розробки даного застосунку на високому рівні, необхідно провести детальний аналіз сучасного стану проникнення інформаційних технологій у життя людей, визначити потребу у застосунку даного типу серед різних категорій населення. Для отримання інформації було проведено дослідження у вигляді опитування за допомогою сервісу Google Docs.

Потрібно ознайомитися з роботою аналогічних інтернет - магазинів, їх недоліками та перевагами, засобами розробки програмного забезпечення, зокрема, методологією проектування та програмування, визначити вимоги до продукту, дослідити взаємозв'язки між суб'єктами та об'єктами інформаційної системи.

Метою написання дипломного проекту є отримання прототипу застосунку з різними варіантами використання та впровадження у вже існуючі програмні продукти, або подальша розробка для створення самостійного комп'ютерного або мобільного додатку.

## **РОЗДІЛ 1. АНАЛІЗ ПРЕДМЕТНОЇ ОБЛАСТІ**

#### **1.1. Дослідження динаміки зростання користувачів інтернету за останній період**

Проблема підбору конфігурації робочого місця на даний момент є надзвичайно актуальною, оскільки проникнення цифрової інформації та інтернету до повсякденного життя українців збільшується в надзвичайно великих темпах. Розглянемо актуальні дослідження українських та міжнародних центрів опитування:

За останній рік, під час карантину, кількість українців, які користуються соціальними мережами, зросла на сім мільйонів людей (7 000 000), до 19 мільйонів наприкінці 2019 року та 26 мільйонів на початку 2021 року. За даними GlobalLogic, Інтернет-користувачів стає все більше не лише в Україні, а й у всьому світі. Водночас відсоток користувачів соціальних мереж зріс із 40% до 60% лише за вказаний період.

Далі наведені результати дослідження Дослідницького холдингу Factum Group Ukraine [1].

Відповідно до динаміки проникнення Інтернету у третьому кварталі (липень - вересень) 2019 року, 71% населення України користувалося Інтернетом принаймні раз на місяць (рис.1.1).

Динаміка проникнення Інтернету: шоквартальний замір

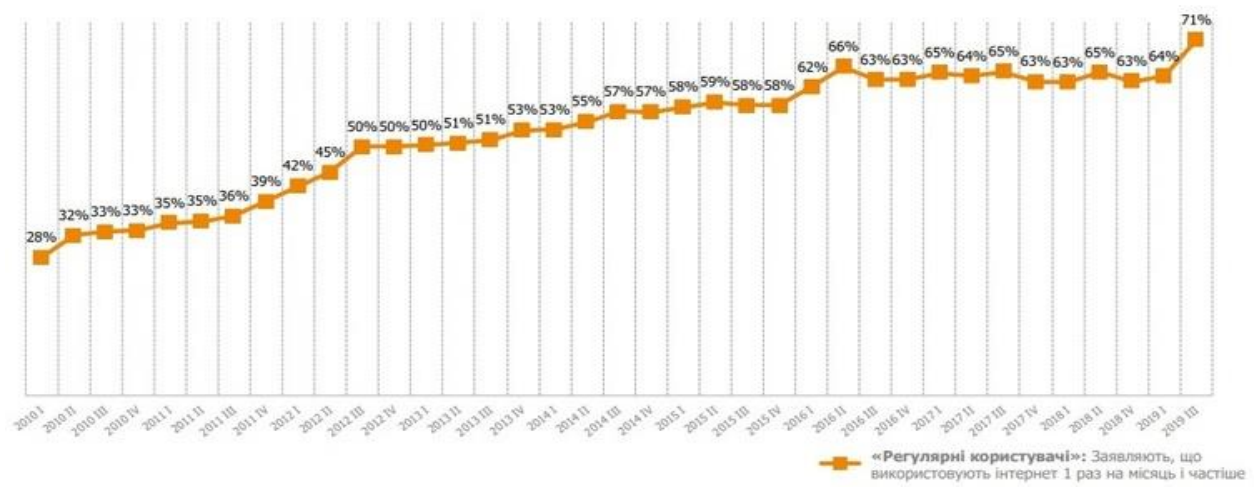

Рис. 1.1. Динаміка проникнення Інтернету, щоквартальний забір *Рисунок <sup>1</sup>*

Найбільша кількість користувачів відповідає в середньому 25-34 роки (25%). Друге місце у користуванні займають користувачі у віці від 35 до 44 років - 21%. 18% - люди у віці від 45 до 54 років, підлітки та молодь у віці від 15 до 24 років складають лише 15%. 12% - у віці від 55 до 64 років та 8% людей старше 65 років.

Серед користувачів 44% мають середній дохід, 40% - нижче середнього та 7% - мають низький дохід. 6% користувачів мають дохід вище середнього, і лише 1% мають високий дохід.

Вищенаведені дані вказують, що сучасний світ оновлюється від часів України після радянських часів та молоде покоління все більше переходить на новітні інформаційні технології що провокує зростання попиту на інтернет – замовлення, що в свою чергу спричиняє збільшення пропозиції, Україна налагоджує зв'язки з країнами Європейського Союзу, ближньої та далекої Азії, зокрема Китай, що пришвидшує потік надходження товарів до нашої країни.

З ростом електронної комерції цілком природно, що разом із нею зростає і кількість онлайн-покупців у всьому світі. Станом на 2021 рік, кількість цифрових покупців становить 2,14 мільярди (рис.1.2.). Це становить 27,6 відсотка з 7,74 мільярдів людей у світі. Іншими словами, один з чотирьох людей, яких ви бачите навколо, є покупцем в Інтернеті.

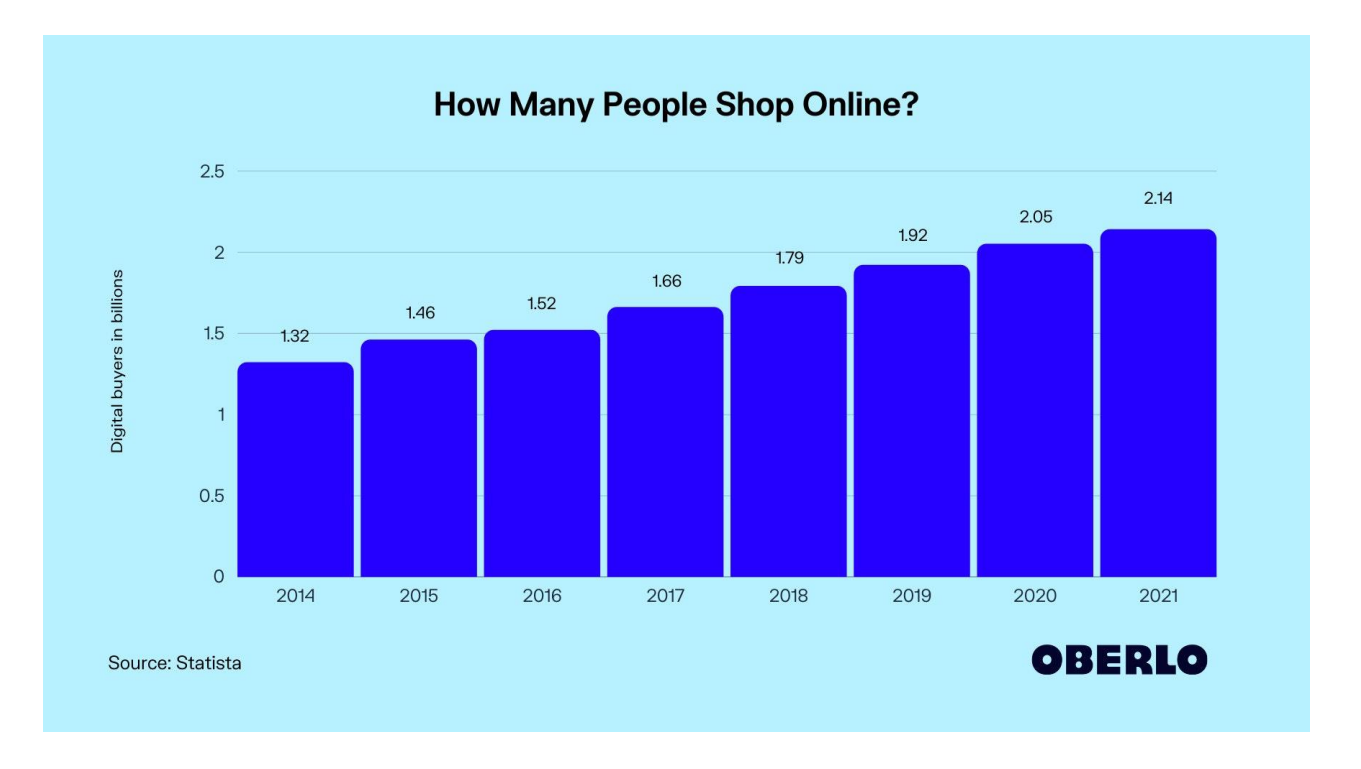

Рис.1.2. Кількість онлайн покупців у світі

Для кращого розуміння «оновлення населення розглянемо освіту українців:36% користувачів в Україні мають повну загальну освіту, 5% мають неповну загальну освіту, 40% мають середню спеціальну освіту, 16% мають повну середню освіту та 3% мають неповну середню освіту (рис.1.3.).

Враховуючи тенденцію до зростання, статистичні дані про дохід громадян можно зробити висновок, що потенціал магазинів електронних продажів величезний. Більш глибоке вивчення цієї статистики електронної комерції допомогло б власникам магазинів з електронного продажів краще зрозуміти напрямок онлайн-покупок.

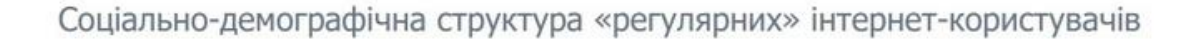

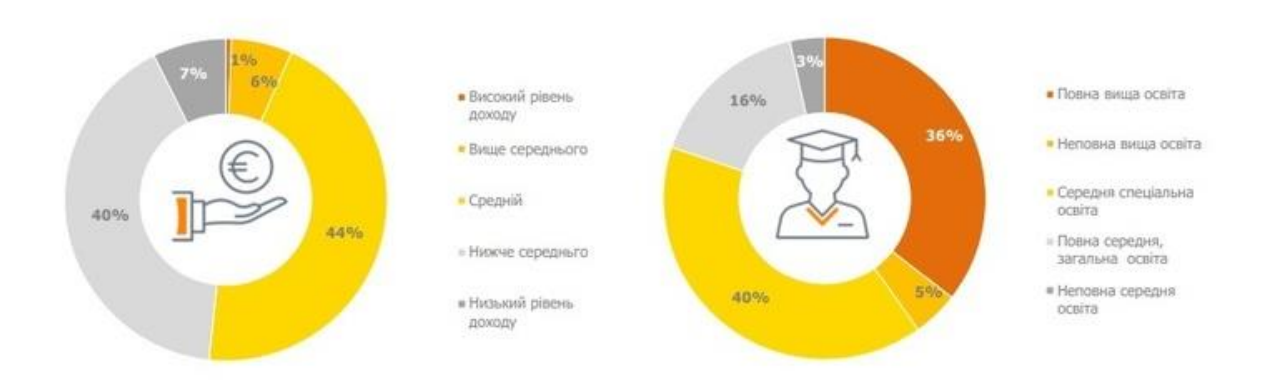

## Рис.1.3. Соціально – демографічна структура «регулярних інтернет користувачів

Найбільше «регулярних» користувачів серед учнів та студентів (97%). Неодружених та незаміжніх «регулярних» користувачів 86% (рис.1.4.). 66% користувачів використовують мобільний телефон або смартфон, 40% домашній ноутбук, 36% - настільний домашній комп'ютер, і лише 14% планшет (рис.1.5.)

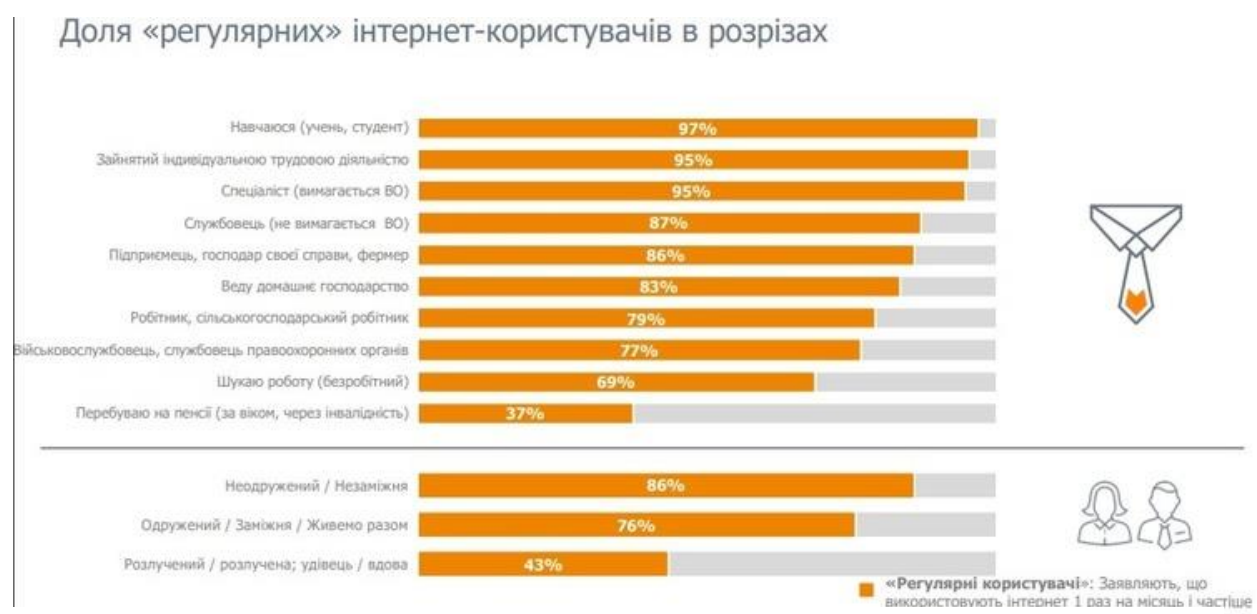

Рис.1.4. «Доля регулярних» інтернет – користувачів в розрізах

З наведених вище даних можна помітити, що більшість користувачів інтернету є особи, що навчаються (студенти, школярі), приватні підприємці та працюючі люди.

Відповідно, враховуючи, що користувачів інтернету за даними 2019 року було 23 мільйони, а на даний час ця цифра лише зростає – можна вирахувати, що кількість домашніх ноутбуків (лептопів), робочих ноутбуків, стаціонарних домашніх комп'ютерів (ПК), стаціонарних комп'ютерів на роботі становить щонайменше 9,2 млн, 0,920 млн, 8,28 млн, 1,15 млн відповідно.

Мінімальна кількість робочих місць необхідних для забезпечення комфортної роботи становить 20 мільйонів та ця цифра постійно росте, оскільки з'являються нові професії, що потребують постійного доступу до комп'ютера, з приходом пандемії йде різкий перехід на дистанційне навчання та роботу, зменшення цін на персональні комп'ютери та ноутбуки, збільшення внутрішнього валового продукту України спричиняє зростання заробітної плати, стипендії та пенсій.

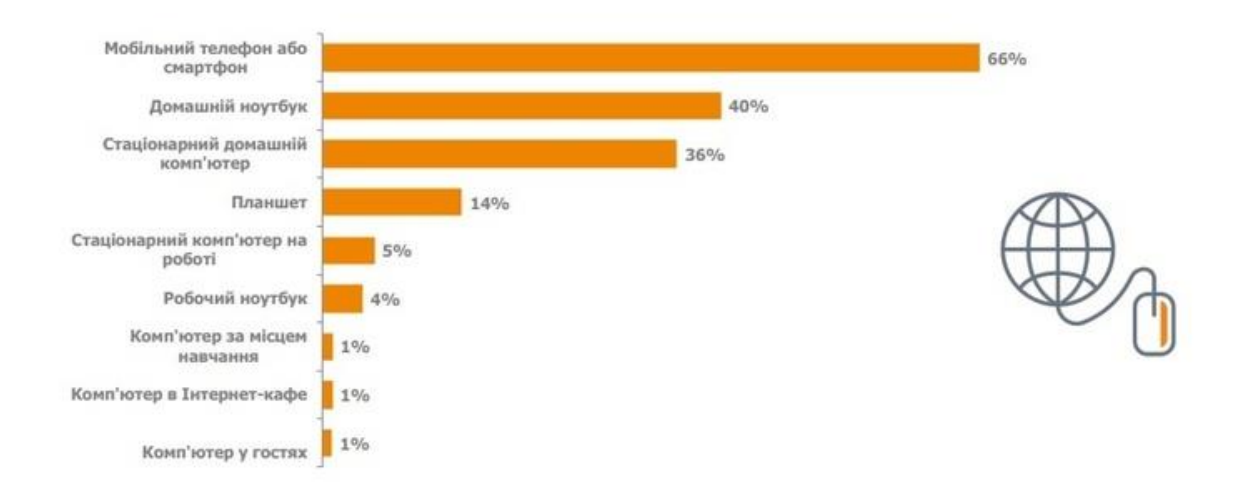

Типи доступу «регулярних» інтернет-користувачів

Рис.1.5. Типи доступу «регулярних інтернет – користувачів

#### **1.2. Конфігурація робочого місця користувача** Конфігурація робочого місця складається з:

- 1. ПК або ноутбук
- 2. фурнітури (стіл, стілець)
- 3. місцеположення робочого місця у кімнаті,
- 4. програмне забезпечення
- 5. персоналізацію, відповідно до бажань користувача, для його зручності. Розглянемо детальніше вибір конфігурації :

**Персональний комп'ютер** - Комп'ютерні технології сьогодні представлені величезною різноманітністю пристроїв з різними характеристиками, які знаходяться в широкому ціновому діапазоні. Залежно від вартості комп'ютери можна розділити на кілька груп, кожна з яких представлена комп'ютерними технологіями, здатними вирішувати певні проблеми:

 Бюджетні ПК. Група представлена комп'ютерами, вартість яких менше трьохсот доларів (300\$), вони здатні вирішувати порівняно прості завдання: працювати з текстом, простими офісними програмами (Microsoft Word, Excel, Access) та Інтернет-ресурсами, переглядати відео, тощо.

 Стандартні робочі ПК (desktop), вартістю до восьмисот доларів (800 доларів). Дана категорія є, мабуть, найпопулярнішою на сучасному комп'ютерному ринку. Вона представлена пристроями, оснащеними досить потужними процесорами та продуктивними відеокартами, які дають змогу вирішувати досить складні задачі та використовувати програми досить великої складності. Окрім вирішення найскладніших офісних завдань, вони здатні запускати сучасні ігри на середньому рівні (а деякі - і на найвищих налаштуваннях).

 Ігрові комп'ютери. Пристрої високої потужності, вартість яких перевищує 800 доларів. До цієї категорії належать високопродуктивні ПК, вони здатні впоратися з найскладнішими завданнями і грати в найскладніші ігри на максимальних налаштуваннях, забезпечуючи комфорт гри. Їх недоліком  $\epsilon$ необхідність ефективного охолодження, тому деякі моделі характеризуються підвищеним шумом під час роботи. Висока вартість ПК у цій категорії робить

їх менш популярними на ринку. Зазвичай їх купують професійні геймери або ті, хто дуже любить сучасні комп'ютерні ігри.

 Спеціалізовані комп'ютери. Ця категорія складається з ПК, які збираються індивідуально для певних завдань. Як правило, вони забезпечують високу потужність, продукти для відеокарт і кількома платами оперативної пам'яті. [2]

**Ноутбук** - Портативні комп'ютери здатні виконувати всі ті ж завдання, що й настільні комп'ютери, хоча при рівній ціні, продуктивність ноутбука буде істотно нижчою.

 Для навчання . Малопотужний процесор забезпечить необхідний функціонал, а невеликої кількості оперативної пам'яті буде достатньо для роботи з "не важкими" документами.

 Для роботи. При цьому суть відбору не відрізняється від навчального. Якщо ви плануєте працювати з документами, вам слід звернути увагу на універсальні моделі з процесором, що містить чотири ядра і гідною продуктивністю системи. У цьому випадку характеристики екрану значення не мають. Співробітникам, які використовують графічні програми, важливо мати хорошу передачу кольору, а також варто звернути увагу на ігрову відеокарту та потужність процесора. [3]

**Стіл** – При виборі столу варто звернути увагу на наступні деталі:

 Розміри стола з усіма допоміжними елементами. Обов'язково перед покупкою варто зробити виміри простору, відведеного на установку нових меблів

 Важливо, щоб після розташування столу для користувача (дитини або дорослого) залишався вільний простір. Робота за комп'ютером передбачає довгий проведення часу в сидячому положенні, так що комфорт на першому місці.

 Ширина і форма стільниці. Правила роботи на ПК передбачають цілий ряд вимог, в тому числі і відстань від очей користувача до монітора. Щоб ці умови дотримувалися, необхідно вимірювати стільницю в поперечнику.

 Висота столу. Знову-таки потрібно повернутися до правил безпечної роботи за ПК: спина сидить не повинна відчувати сильного напруги, а погляд повинен бути спрямований трохи вниз.[4]

**Стілець** – підбір гарного місця для сидіння забезпечить комфорт під час роботи:

 Поворотне крісло - завдяки спеціальному поворотному механізму може обертатися навколо своєї осі на 360 °.

 Стілець для конференцій (офісний стілець) - зазвичай не має коліс і регулювань, тому не підходить для тривалої роботи.

 Крісло для відвідувачів - може бути різного рівня комфорту: від звичайного офісного крісла до дуже зручного м'якого крісла

 Стілець дитячий поворотний - нагадує "дорослу" модель, але має яскравий дизайн і опущену посадку

 Дитяче крісло - стандартне шкільне крісло з твердим дерев'яним сидінням або поворотне крісло, яке не має підлокітників. [17]

З переходом на дистанційне навчання та роботу, потреба у замовленні, встановлені та підтриманні робочого місця стає необхідною умовою комфортного життя.

Дистанційне навчання ні в якому разі не звільняє від сидіння за столом та навантажень на спину. В учбових закладах за поставою наглядають вчителі та викладачі, проте вдома для батьків це не завжди є першочерговим завданням. Тому необхідність влаштування максимально зручного робочого місця маж бути основним етапом з підготовки до роботи в домашніх умовах.

Однозначно, стіл і стілець – не лише предмети інтер'єру, а також є простором для навчання, в якому проводиться майже третина дня особи, що здобуває освіту. При виборі меблів слід приділяти увагу комфортності і практичності, при виборі фурнітури необхідно враховувати такі чинники – висота столу, ширина і нахил стільниці, висота стільця.

Меблі повинні бути відповідні до зросту людини, її статурі, також необхідно зовнішній вигляд її кімнати, від цього залежить успішність і настрій на навчання. До вибору настільної лампи також слід ставитися відповідально, адже від неї залежить здоров'я дитини. Робоче місце повинно містити поєднання природного і штучного світла (рис.1.6.).

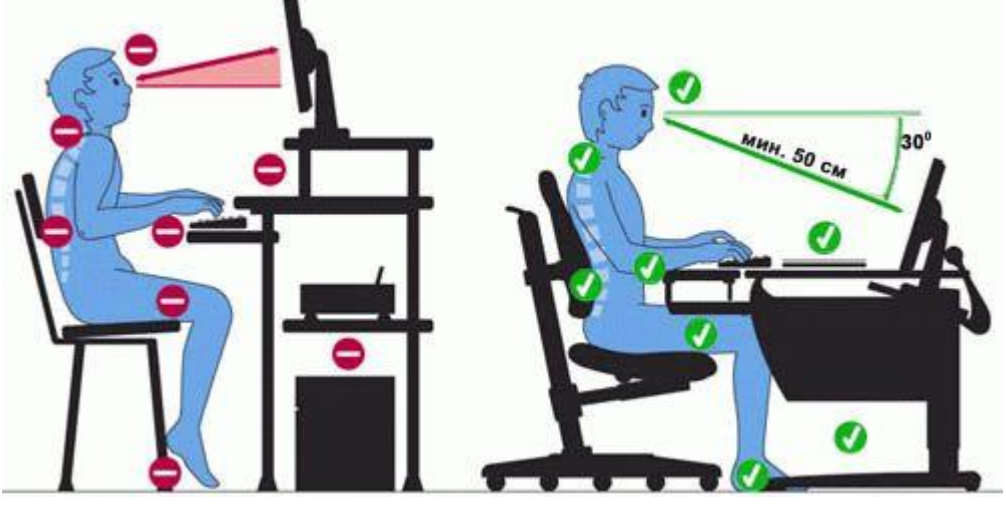

Рис. 1.6. Правильне та неправильне положення тіла на робочому місці

Також в офісах працівники мають бути забезпеченими належними, безпечними і здоровими умовами праці.

Законом України "Про охорону праці" передбачено наступні санітарногігієнічні умови праці [20]:

 Площа приміщення повинна становити не менше шести квадратних метрів на одне робоче місце; робочі місця повинні розташовуватися на відстані не менше одного метру від стіни з вікном та один метр та сорок сантиметрів від звичайної стіни

Необхідно приділяти увагу до кольорової гами в приміщеннях

 Дизайн робочого столу та крісла користувача персонального комп'ютера має забезпечувати підтримку оптимального робочого положення та забезпечувати оптимальне розміщення працівника за використовуваним обладнанням (дисплеї, клавіатури, принтери)

 в офісних приміщеннях нормуються також еквівалентні рівні звуку (для програмістів – п'ятдесят ДБа (децебелів), а для операторів в залах обробки інформації на ПК та операторів комп'ютерного набору – шістдесят децебелів).

 Необхідно забезпечити достатнє освітлення приміщення штучним та природним світлом

## **1.3. Опитування щодо актуальності проблеми підбору конфігурації робочого місця в Україні**

Мною було проведено дослідження у вигляді опитування різноманітних незалежних користувачів персональних комп'ютерів та ноутбуків (Додаток А). Підсумовуючи дані, можливо скласти наступну таблицю (табл.1.1.)

Табл.1.1.

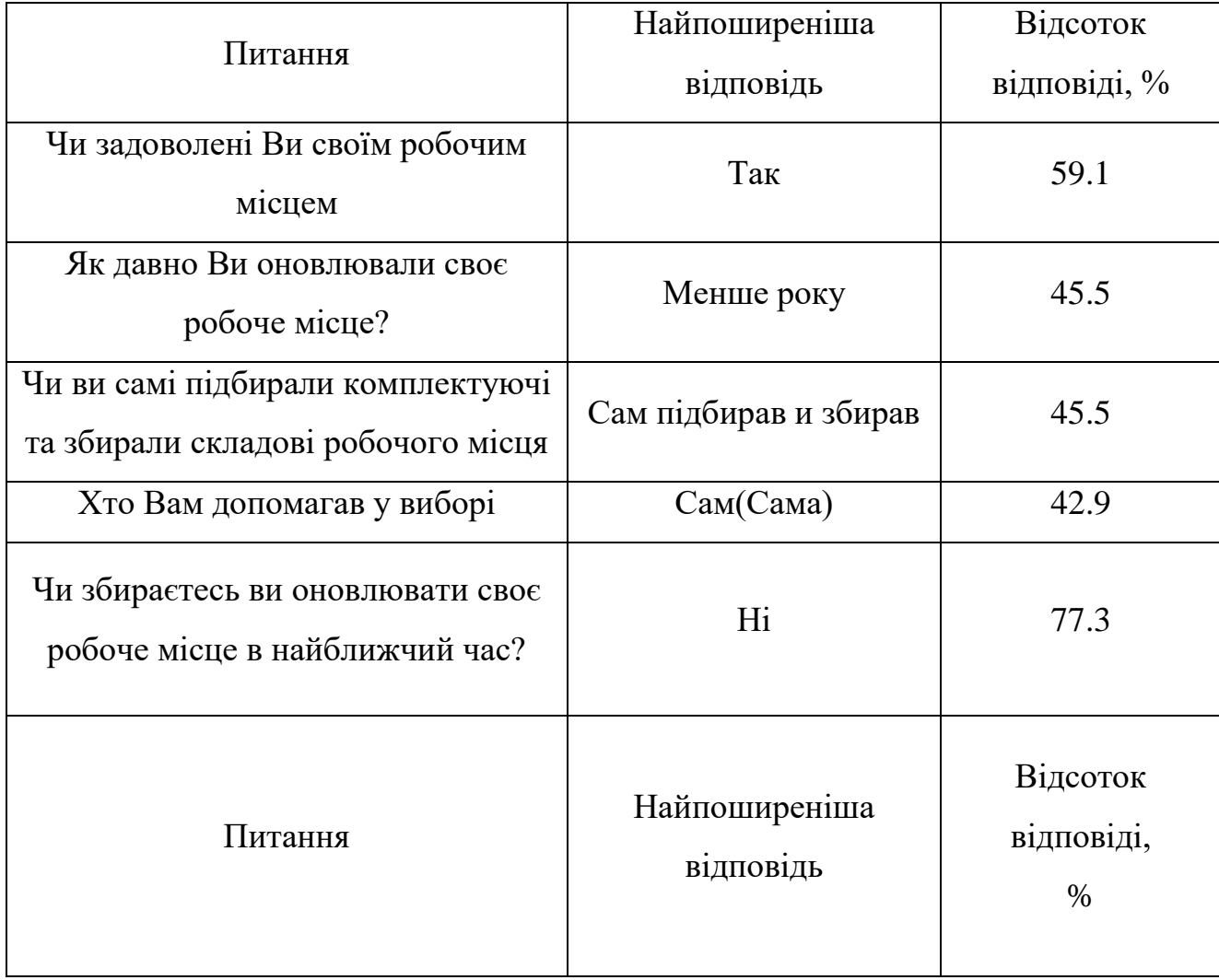

Дані, отримані з опитування на базі Google Docs

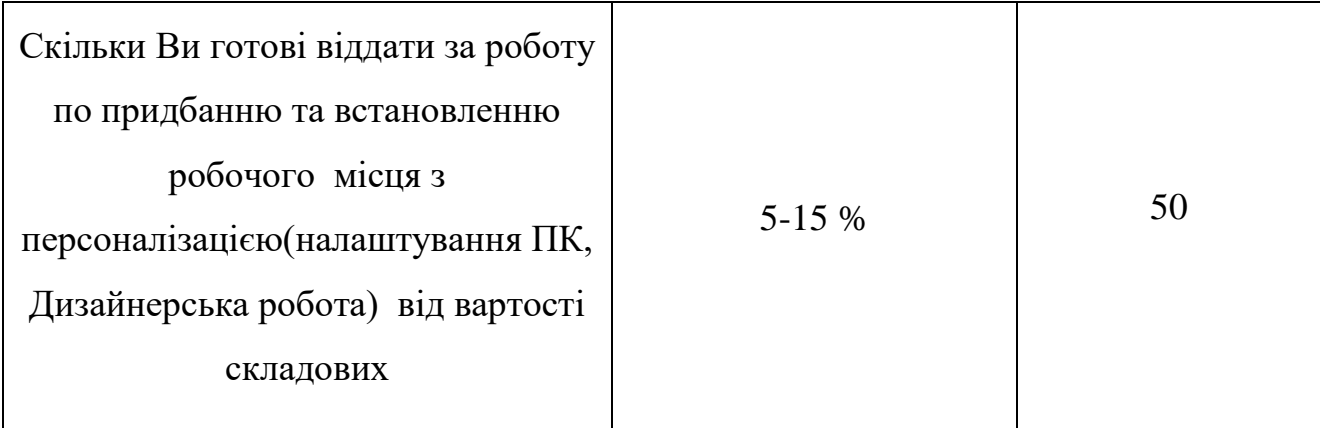

Проаналізувавши відповіді було виявлено, що майже половина осіб, що пройшла опитування не задоволені своїм робочим місцем, в той же час, коли 45% людей оновлювали своє робоче місце менше року тому, той самий відсоток самостійно займався підбором, закупівлею та збором комплектуючих. Тобто якість роботи по підбору конфігурації робочого місця не була проведена на найкращому рівні. Дані процедури потребують детальних знань, вмінь та навичок, а також фізичних здібностей, таких як точність, охайність, кмітливість та інші.

Отже, виникає необхідність автоматизації перших етапів процесу складання робочого місця користувача з урахуванням персональних потреб, зазвичай інтернет – магазини використовують певні системи каталогу, упорядковування та представлення товарів. Вона з'явилася достатньо давно, з проникненням інтернету у повсякденне життя та створення торгівельних майданчиків, що працюють онлайн. Для забезпечення кращого розуміння треба розглянути та порівняти системи.

## **1.4. Конкуренція на ринку. Фільтри інтернет магазинів. Проблеми фільтрів**

Розглянемо готове рішення від найбільшого торгівельного майданчика в Україні [www.Rozetka.com.ua](http://www.rozetka.com.ua/) [8] та сайту з продажу мебелі [www.whitehome.com.ua](http://www.whitehome.com.ua/).

Інтернет-магазин "Розетка" (rozetka.ua) - один з найвідоміших та найбільших інтернет-магазинів, що працюють в Україні. Проект Інтернетмагазину був запущений в 2004 році, а перші продажі на сайті Rozetka стартували в червні 2005 року. Засновником Rozetka є Владислав Чечоткін.

На даний момент Інтернет-супермаркет «Розетка» працює за франчайзинговою схемою - компанія надає «торгові площі» постачальникам, які відповідають вимогам до якості продукції та рівня роботи з клієнтами.

За центральний офіс відповідають лише склади з ключовими продуктами, а решта складів та функція доставки децентралізовані Інтернет-супермаркетом Rozetka. Використовуючи постійний доступ до своєї мережі Розетка розвинула вже існуючі можливості Інформаційних технологій та забезпечує постійне оновлення контенту, асортименту, запрошує на свій торговий майданчик незалежних дистриб'юторів (розповсюджувачів товару).

База даних магазину представлена у вигляді власної бази даних, що включає власні склади та запозичення інформації від третіх осіб вона забезпечує редагування та керування картками продуктів більш інтуїтивно координування тисяч полів і таблиць

Одним клацанням миші вирішіть, що ви хочете опублікувати, поділитися, експортувати або підключитися до інших програмних систем, таких як дизайн каталогу.

Розетка забезпечила мережу доставки по всій Україні, використовуючи сучасні способи доставки товарів, такі як Just In та Нова Пошта.

Головний офіс компанії знаходиться у Києві, водночас він має філії у всіх обласних центрах України.

Використовуючи систему фільтрів ми обмежені лише певними параметрами підбору, такі як розміри, колір, країна виробника. Для прикладу візьмемо випадкове робоче місце, що нам сподобається зовнішнім виглядом.

Інтернет магазин видає нам дані про товар, такі як :

Вага виробу, висота, ширина; стиль; країна виробника і так далі.

Отримана інформація дуже обмежена, та для людини не знайомої з скороченнями, кольоровою палітрою, матеріалами не несе корисної інформації. З цього випливає проблема підбору товарів за допомогою фільтрів.

Формувати групи товарів на основі вподобань споживачів та порівнювати деякі параметри дозволяють **Фільтри** [9]. Якщо мова йде про інтернетмагазини комп'ютерів, це можуть бути, наприклад, такі фільтри: «ігровий ноутбук», «бюджетна відеокарта», «офісне крісло» тощо.

Але, поняття «ігровий ноутбук» не має однозначного трактування, чим і користуються шахраї. Пересічна людина при виборі товару, наприклад як відеокарта має знати наступні терміни – Сімейство графічного процесора, графічний чіп, об'єм пам'яті, роз'єми, розрядність шини пам'яті, тип пам'яті, інтерфейс, форм-фактор, тип системи охолодження та інше.

Через те, що одним із ключових факторів електронної комерції, який може вплинути на ефективність та результативність роботи Інтернет-магазинів є розгалужена система фільтрів для отримання запитів.

Розгалужена система фільтрів є важливим елементом у структурі будьякого великого Інтернет-магазину. Залежно від типів продуктів потрібно створити та налаштувати фільтри, які охоплюють усі можливі пошукові запити користувачів. Наприклад: фільтри за розмірами, кольорами, ціною, маркою та інші.

Інтернет-магазинів з досконалою системою фільтрів не існує. Впровадження відповідної розгалуженої системи фільтрів - це чудовий шанс виділитися серед конкурентів та забезпечити максимальну зручність для користувачів.

Однією з особливостей використання системи сортування товару є те, що фільтри дозволяють користувачам бачити лише ті товари, які відповідають його особистим уподобанням (певного розміру, моделі чи марки). Водночас із вищесказаного стало зрозуміло, що ця система недосконала і потребує оновлення.

#### **Правила складання питань**

 Кожне питання повинно бути логічним, окремим та поєднувати окремі питання.

 Заборонено вживати незвичні, неясні слова та спеціальні терміни. Запитання повинні бути короткими.

 За необхідності запитання може супроводжуватися поясненням, але саме формулювання повинно залишатися стислим.

 Запитання повинні бути конкретними, а не абстрактними. Питання не повинні містити підказки.

 Якщо там згадуються можливі відповіді, то їх перелік слід навести повністю.

 Формулювання питання має перешкоджати отриманню стандартних відповідей.

 Мова запитань не повинна бути огидною (наприклад, бути дуже виразною).

Неприпустимі сугестивні запитання .

#### **Послідовність запитань**

1. Розділення користувачів (або фільтруванням).

2. Легкі (мотиваційні) запитання.

3. Вікові та статеві питання.

4. Логічний порядок - від загального до конкретного.

5. Решта демографічних та особистих питань - наприкінці .

Тобто, аналізуючи відгуки користувачів стане можливо виконати підбір комплектуючих – наприклад:

1. Чи маєте Ви дітей (бінарне питання з можливими відповідями Так/Ні)?

Якщо відповідь Так – то з'являється необхідність у забезпеченні максимальної безпеки, а також такі ризики як часте забруднення клавіатури.

2. Як часто Ви подорожуєте ?

Якщо відповідь часто – то відповідно користувачеві буде необхідно ПК з великим об'ємом пам'яті

3. Скільки Вам років, Ваша стать яка Ваша вага та зріст?

За цими параметрами буде найкращим чином підібрана конфігурація робочого місця

#### **Висновки до розділу**

Проаналізувавши дані було отримано наступні результати – створення застосунку є необхідним етапом просування електронної комерції. Система розгалужених фільтрів є застарілою. Більшість користувачів потребують допомоги у вирішенні питання підбору, закупівлі та складання компонентів робочого місця користувача.

Було описано що є робочим місцем користувача, його особливості, складності при процесі обробки даних та інше. Відокремлені особливості кожного з товарів, що є необхідними для забезпечення комфорту, з урахуванням персональних потреб.

Досліджено систему фільтрів, їх переваги та недоліки, а також конкурентні інтернет - магазини. Отже, виникає необхідність автоматизації перших етапів процесу складання робочого місця користувача з урахуванням персональних потреб, зазвичай інтернет – магазини використовують певні системи каталогу, упорядковування та представлення товарів.

## **РОЗДІЛ 2. ІНФОРМАЦІЙНА СИСТЕМА ТА ВИМОГИ ДО ЗАСТОСУНКУ**

#### **2.1. Варіанти застосування**

Більшість сучасних ІТ технологій, такі як веб-сайти, застосунку, бази даних обробляють великі обсяги інформації, сортують її та виводять дані. Великі обсяги інформації потребують точності, швидкості та захищеності. Взаємодія Акторів (дійових осіб), даних, мереж, програмного забезпечення та апаратного забезпечення утворює інформаційну систему (ІС).

ІС застосунку для оптимізації робочого місця користувача являє собою обмін даними між користувачами які вже придбали певний товар, та клієнтами що бажають придбати такий самий, або аналогічний.

Головною особливістю ІС буде безпосередній обмін інформацією між користувачами, тобто особа, що використовує застосунок буде отримувати реальні дані, відгуки, не маючи при цьому потреби маги ґрунтовні знання у певних категоріях.

Інформація має зберігатися в обширній базі даних, що має охоплювати основні параметри як користувачів, так і товарів. Має забезпечуватись постійна охорона персональних даних, їх актуальність та достовірність.

Перш за все розробники програмного забезпечення повинні виділити основні напрямки роботи, та для чого буде розроблюватися застосунок. З першого розділу було виявлено що система фільтрів, навіть на найбільшому торговому майданчику України Rozetka.com.ua є застарілою та потребує оновлення.

Імплементація (впровадження) до інтернет-магазину полегшує роботу СЕО (chief executive officer) – голови розробки даного застосунку, оскільки це буде одноразовою операцією по продажу від компанії, що займається дизайном та розробкою даного програмного забезпечення до корпорації.

Повинна забезпечуватись підтримка застосунку, його оновлення, перевірка заходів безпеки. За бажанням корпорації, можливі варіації розробки, впровадження в існуючий сайт, або розробка «віджетів» для основних браузерів.

Існування готової бази товарів значно спрощує процес, оскільки основною проблемою залишається створення розгалуженого деревовидного опитування.

Створення власної бази даних потребує великої кількості часу та коштів, оскільки потрібно самостійно підібрати товари, провести замовлення, порівняння ціни та швидкості доставки. Створення бізнес плану, запрошення до проекту різноманітних робітників, команду тестувальників, дизайнерів, менеджерів, продавців та інших.

Потрібно провести економічну доцільність даного варіанту використання застосунку, його рентабельність та інше.

Розглянемо варіант перевірки вищенаведеного варіанту розробки у таблиці 2.1.

 $Ta6\pi.2.1$ .

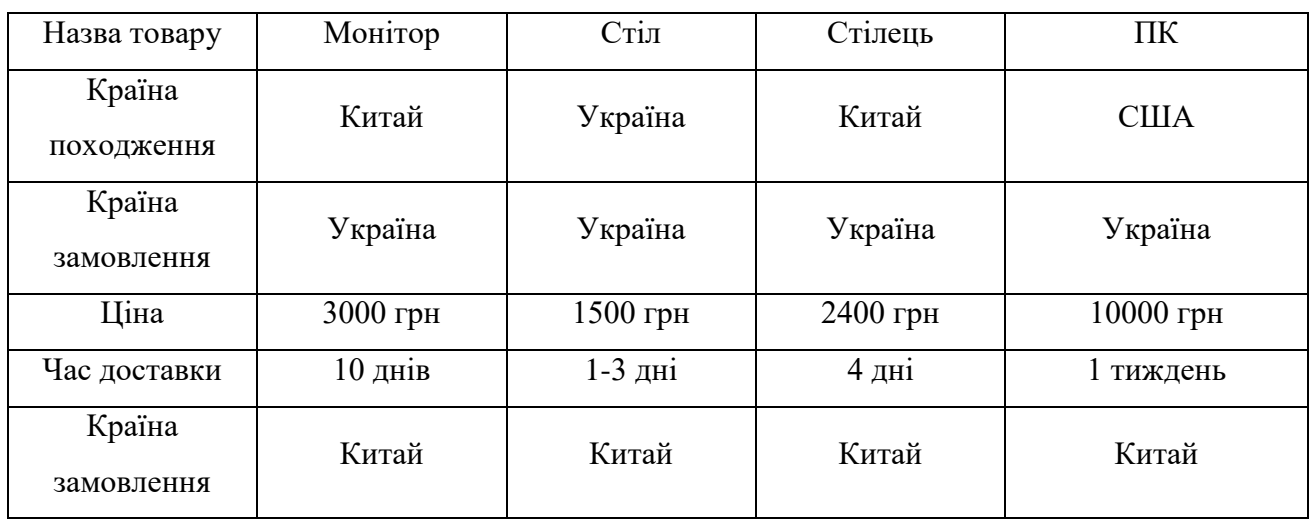

Порівняльна характеристика товару з різних країн

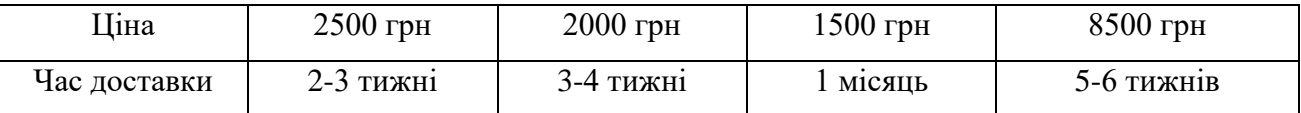

З вищенаведеної таблиці видно, що для перевірки товару необхідне замовлення з різноманітних торгових майданчиків, на це знадобиться близько одного місяця.

Наступним этапом буде перевірка декількома співробітниками відповідності товару, наприклад візьмемо реальний випадок з придбання ПК з Китаю за допомогою спеціалізованого інтернет-магазину (табл.2.2.)

Табл.2.2.

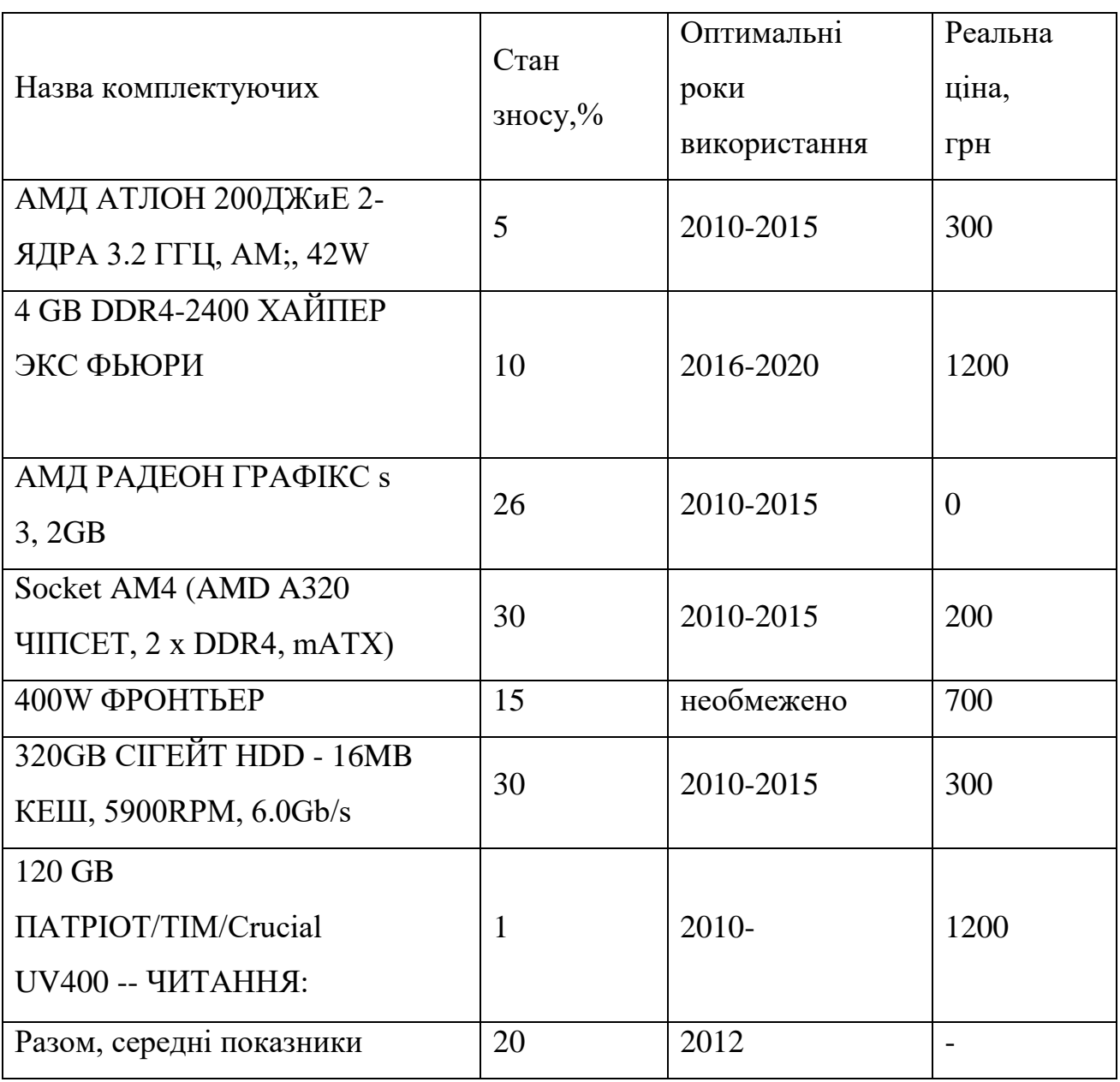

Ціна комлектуючих до ПК з Китаю

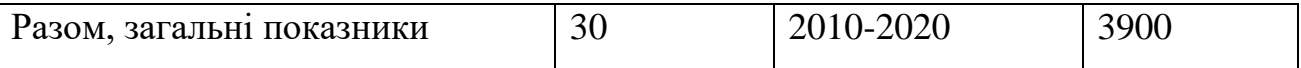

На сайті інтернет-магазину комплектуючі разом з зборкою та доставкою буде коштувати 6100 гривень, при реальній ціні на 40% меншою, а також продаж відбувається як ігровий ПК, хоча на даний момент даний ПК є дуже застарілим.

Далі розглянемо особливість концепту застосунку для оптимізації робочого місця користувача:

Обмін даними буде відбуватися наступним чином (табл.2.3. і 2.4.)

Табл.2.3

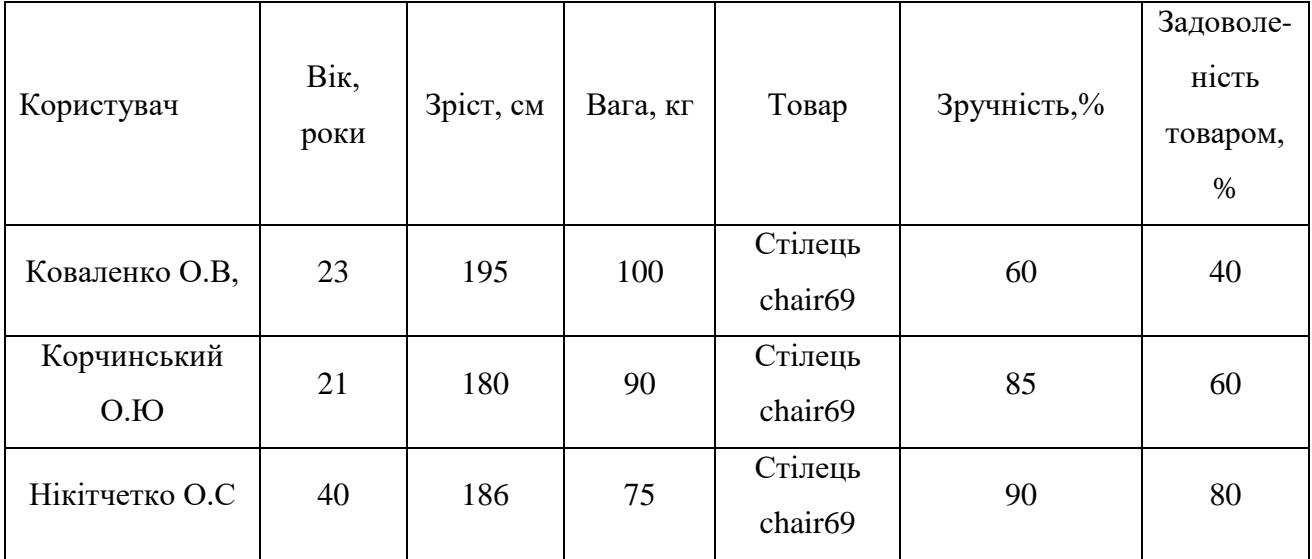

Ввід до бази даних

Необхідно буде ввести **довірчий коефіцієнт** для кожної категорії введених даних. Тобто, дати даним невеликий інтервал похибки, який повинен бути вивіреним, наприклад для дітей Віковий коефієнт вкрай важливий, оскільки вподобання дуже швидко змінюються.

При введені данних Зріст – 190, довірчий коефіцієнт буде в інтервалі 5 %, тобто від 180 см до 200 см.

Далі, особа, що хоче придбати товар вводить свої персональні дані та отримує наступні результати:

#### Oтримання результату з бази даних

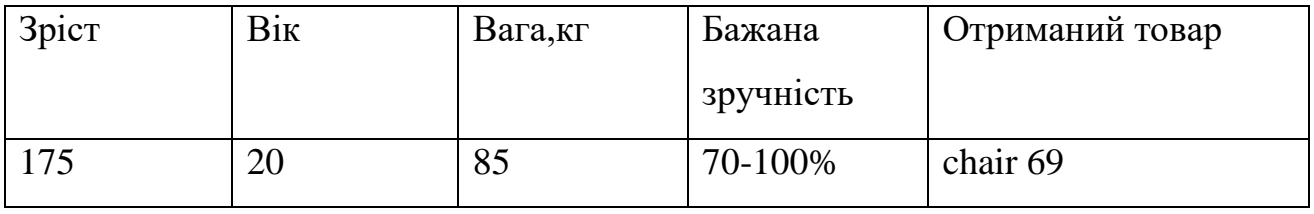

Необхідно створити систему заохочення клієнтів, що вже мають товар до залишення повнообсяжних відгуків, таких як грошова винагорода у виглядів бонусів, отримання знижки, встановлення системи рангів користувачів.

Було виділено 2 варіанти використання концепції

**Базовий концепт** виглядає наступним чином –

Для імплементації до інтернет-магазину:

1. Створюється початкова база даних наявних товарів, працівники підрозділу вручну вносять наявні товари, ставлять їм певні категорії.

2. На власному досвіді, або за допомогою зовнішньої допомоги створюють список питань, який буде поповнюватись відповідно до запитів користувачів (рис.2.1.).

3. Проведення опитування користувачів даних категорій з метою виявлення недоліків та переваг (рис.2.2.).

4. Постійне оновлення з кореляцією даних відносно нових відгуків (рис.2.4.).

5. Створення системи заохочення досвідчених категорій клієнтів для постійного потоку даних, для забезпечення найкращої якості надання послуг (рис.2.5.).

Для отримання кращого розуміння концепції використаємо уніфіковану мову моделювання.

UML, що розшифровується як Unified Modeling Language - це спосіб візуально представити архітектуру, дизайн та реалізацію складних програмних систем. Коли ви пишете код, у програмі є тисячі рядків, і важко відстежувати взаємозв'язки та ієрархії в рамках програмної системи. Діаграми UML поділяють цю програмну систему на компоненти та підкомпоненти.

Чому слід використовувати діаграми UML -

UML - це стандартизована мова моделювання, яка може використовуватися в різних мовах програмування та процесах розробки, тому більшість розробників програмного забезпечення її зрозуміють і зможуть застосувати до своєї роботи.

Для представлення даних використаємо середовище Rational Rose [6] -

Rational Rose - це об'єктно-орієнтований засіб програмного забезпечення UML, призначений для візуального моделювання та побудови компонентів

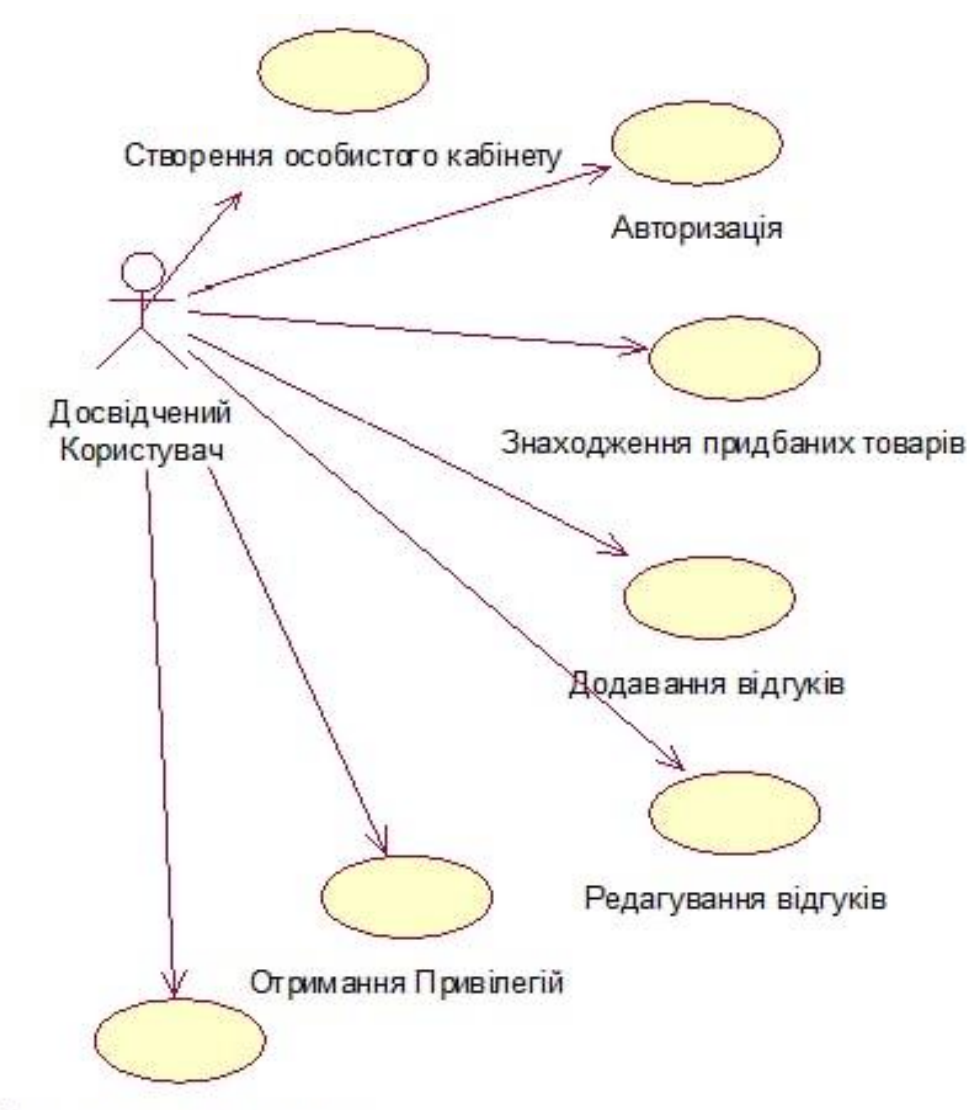

Покращення свого статусу

програмних додатків на рівні підприємства.

Взаємодія користувачів передбачена початковою реєстрацією.

В якості модератора, адміністратора та дизайнера буде створено початкову бази даних, дизайн сторінки, налаштування застосунку однією персоною.

Задачею адміністратора є контроль дій користувачів, забезпечення безперебійної роботи застосунку та інші впровадження, що будуть розглядатися далі

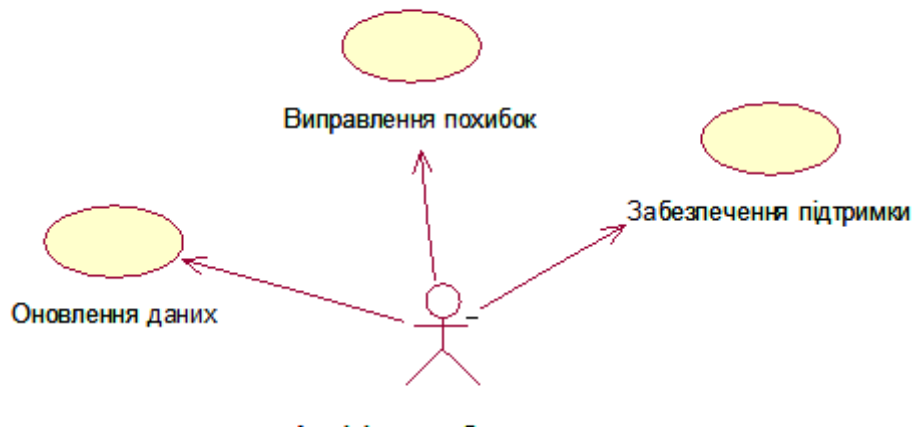

Адміністратор бази даних

 $2.2.$  Use-case діаграма взаємодії і доміністратора ба Рис.2.2. Use-case діаграма взаємодії Адміністратора бази даних з ІС

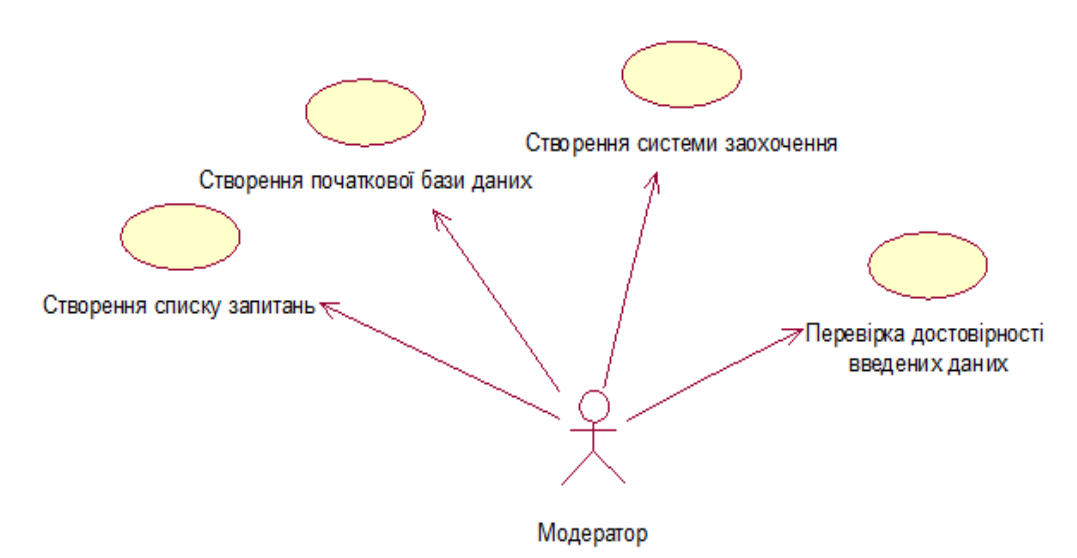

Рис.2.3. Use-case діаграма взаємодії модератора бази даних з ІС

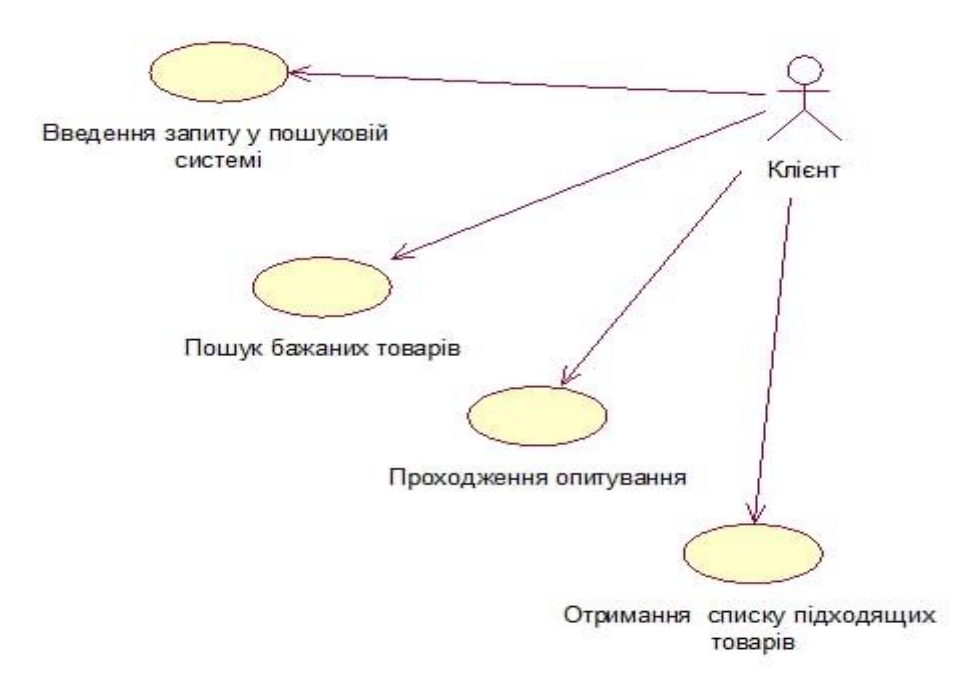

Рис.2.4. взаємодія клієнта с ІС

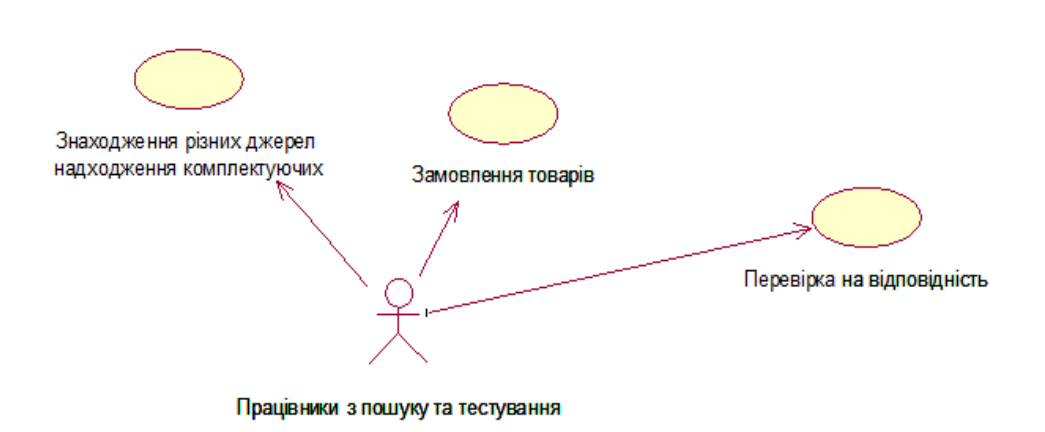

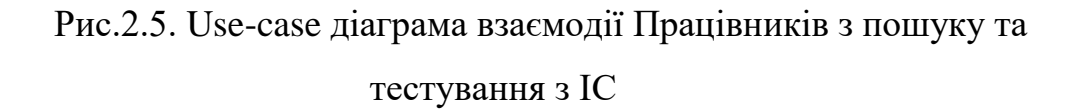

**Власний застосунок** –

1. Пошук та аналіз різноманітних торгових майданчиків – України, Європи, Китаю, США та інші.

2. Замовлення товарів з різних джерел – перевірка відповідності ціни якості та швидкості доставки.

3. Персональне використання товару різними особами з метою створення первинних відгуків (рис.2.6.).

4. Створення бази даних категорій товарів.

5. Заохочення до відгуків клієнтів (рис.2.4.).

6. Створення дизайнерської команди для персоналізації товарів (рис.2.7).

7. Оновлення баз даних з додаванням нових товарів та кореляція даних відносно існуючих (рис.2.5.).

В розгляді цієї роботи буде створено власний застосунок у вигляді вебсайту з назвою Concede Gaming Store, що буде містити вищенаведені взаємодії між користувачами, базою даних, адміністраторами та іншими учасниками Інформаційної системи.

Працівники пошуку, тестування, дизайнери є опціональними учасниками, в яких з'являється потреба лише при розширені масштабів застосунку.

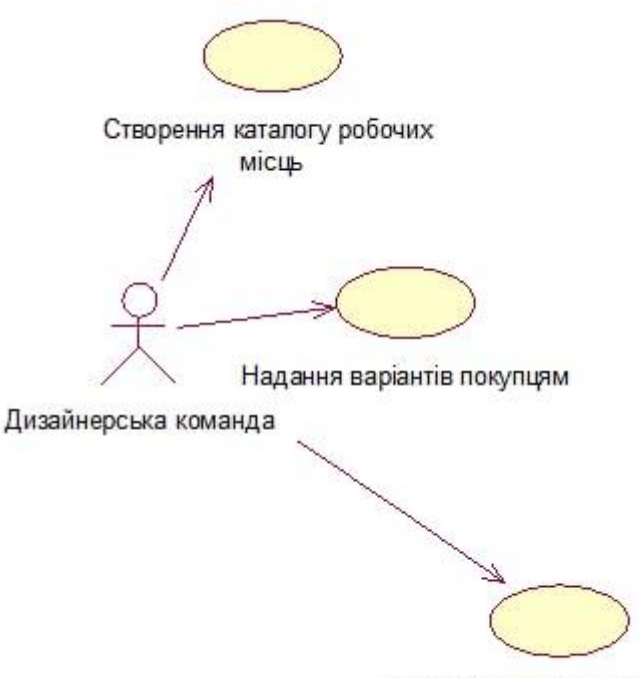

Зворотній зв'язок з клієнтами

Рис.2.6. Use-case діаграма взаємодії дизайнерської команди з ІС

#### **2.2.Вимоги до програмного застосунку**

Прикладне програмне забезпечення (коротше застосунок) - це обчислювальне програмне забезпечення, призначене для виконання конкретного завдання, відмінного від того, що стосується роботи самого комп'ютера, як правило, для використання кінцевими користувачами. Приклади додатків включають текстовий процесор, програму електронних таблиць, бухгалтерську програму, веб-браузер, поштовий клієнт, медіаплеєр, консольну гру або редактор фотографій. Прикладне програмне забезпечення колективного іменника відноситься до всіх додатків разом. Інші основні класифікації програмного забезпечення - це системне програмне забезпечення, що стосується роботи комп'ютера, та утиліта ("утиліти").

Програми можуть поставлятися в комплекті з комп'ютером та його системним програмним забезпеченням або публікуватися окремо і можуть кодуватися як власні, відкриті джерела чи проекти. Програми, створені для мобільних платформ, називаються мобільними програмами.

В інформаційних технологіях застосунок (додаток), прикладна програма або прикладне програмне забезпечення - це комп'ютерна програма, призначена для допомоги людям у здійсненні тієї чи іншої діяльності. Залежно від діяльності, для якої він був розроблений, програма може маніпулювати текстом, цифрами, аудіо, графікою та комбінацією цих елементів. Деякі пакети програм зосереджені на одному завданні, наприклад, на обробці текстів; інші, що називаються інтегрованим програмним забезпеченням, включають кілька програм.

Написане користувачем програмне забезпечення адаптує системи для задоволення конкретних потреб користувача. Написане користувачем програмне забезпечення включає шаблони електронних таблиць, макроси текстового процесора, наукове моделювання, аудіо, графіку та сценарії анімації. Навіть фільтри електронної пошти є своєрідним програмним забезпеченням користувача. Користувачі самі створюють це програмне забезпечення і часто не помічають, наскільки воно важливо.

Однак розмежування між системним програмним забезпеченням, таким як операційна система, та прикладним програмним забезпеченням не є точним і іноді є предметом суперечок. Наприклад, одним із ключових питань у справі деяких типів вбудованих систем прикладне програмне забезпечення та програмне забезпечення операційної системи можуть не відрізняти користувачів, як у випадку програмного забезпечення, що використовується для управління відеомагнітофоном, DVD-програвачем або мікрохвильовою піччю. Наведені вище визначення можуть виключати деякі програми, які можуть існувати на деяких комп'ютерах у великих організаціях.

#### **Вимоги до безпеки** :

 застосунок не повинен мати доступу до файлів поза додатком без дозволу користувача. Під час використання програми з'являються запити на

отримання дозволу на доступ до камери, галереї, мікрофону, геолокації тощо. Користувач може вільно вирішувати, дозволити чи заборонити додатку доступ до додаткових програм.

застосунок можна оновити лише через офіційний магазин;

 якщо застосунок використовує мережу, він не має використовує її через сторонні браузери (стосується );

 додаток не може використовувати сповіщення без згоди користувача;

 застосунок не може поширювати особисту інформацію користувачів (наприклад, ідентифікатор гравця).

 застосунок не може надсилати спам, поширювати віруси або використовувати для цих цілей інші платформи механізм покупок у додатку не можна використовувати для придбання товарів та послуг, які використовуються поза додатком.

 забезпечення цілісності, доступності та конфіденціальності для всіх учасників інформаційної системи

#### **Вимоги до функціональності**:

 у застосунку повинна бути хоча б якась функціональність. Він не може складатися з однієї сторінки та тексту

- функціональність повинна відповідати опису в магазині застосунків;
- застосунок повинен прагнути зберігати мінімальний обсяг даних
- оголошення слід приховувати, якщо вони недоступні.

#### **Оптимізація елементів інтерфейсу користувача:**

Інтерфейс не повинен бути перевантажений великою кількістю елементів. По-перше, це ускладнює сприйняття програми та відволікає від так званого заклику до дії - обов'язково яскравих основних кнопок на екрані, після натискання яких виконується дія, для якої був створений поточний екран програми. По-друге, створюються додатки для мобільних пристроїв, які часто

використовуються в різних мережевих умовах, а це означає, що швидкість Інтернету не завжди може бути достатньою для швидкого завантаження великої кількості графічного вмісту. Крім того, на пристрої можуть виконуватися інші процеси у фоновому режимі, тому час завантаження екрана програми може значно збільшитися.

#### **Очевидна навігація:**

Користувач не думає про навігацію до тих пір, поки вона не почне суперечити його очікуванням. Завдання інтерфейсу - бути якомога непомітнішим та полегшити виконання дій користувача. Навігація в додатку повинна бути уніфікованою. Тобто кнопки повинні розташовуватися в певних місцях, а натискання кнопки повинно призвести до відповідної дії. Те саме стосується кнопок на пристрої. Натискання кнопки "Назад", проведення пальцем вправо / вліво, вгору / вниз має призвести до подібних дій на всіх екранах.

Основне враження від програми, звичайно, отримує користувач при ознайомленні з дизайном та користувальницьким інтерфейсом (UI).

#### **2.3. Вибір середовищ розробки**

Для створення програми використаємо мову програмування PHP [7].

PHP - це абревіатура фрази препроцесор гіпертексту, вона з'явилася в 1994 році, розробник - Расмус Лердорф. PHP - це мова сценаріїв на стороні сервера, яка вбудована в HTML. Використовується для управління динамічним вмістом, базами даних, відстеженням сеансів і навіть створенням цілих сайтів електронної комерції.

РНР інтегрується з низкою популярних баз даних, включаючи MySQL, PostgreSQL, Oracle, Sybase, Informix та Microsoft SQL Server.

PHP підтримує багато базових протоколів, таких як POP3, IMAP та LDAP. PHP4 додав підтримку Java та архітектуру розподілених об'єктів (COM та CORBA), що вперше дозволило розробку багаторівневих структур.

PHP намагається бути найбільш прощающим щодо помилок програмістів, таких як синтаксис програми, використання некоректних форм та інше. Синтаксис PHP має С-подібну форму.

### **Поширене використання PHP**

Система PHP виконує функції, тобто з файлів у системі вона може їх створювати, відкривати, читати, писати та закривати.

PHP може обробляти форми, тобто збирати дані з файлів, зберігати дані у файл, за допомогою електронної пошти ви можете надсилати дані, повертати дані користувачеві, тобто використовувати зворотній зв'язок.

Ви додаєте, видаляєте, змінюєте елементи у вашій базі даних за допомогою PHP. Доступ до змінних файлів cookie та встановлення файлів cookie. За допомогою PHP ви можете обмежити доступ користувачів до певних сторінок вашого веб-сайту. Він може шифрувати дані.

## **Особливості PHP**

П'ять важливих характеристик мови програмування РНР:

- Ефективність
- Простота
- Подібність до інших мов С
- Зрозумілість
- Гнучкість

Для створення бази даних використаємо SQL [5].

SQL (Structured Query Language) є стандартною мовою доступу та управління базами даних. SQL – Структурована мова запитів, яка дозволяє отримувати доступ до баз даних та керувати ними. SQL став стандартом Американського національного інституту стандартів (ANSI) в 1986 році та Міжнародної організації зі стандартизації (ISO) в 1987 році.

## **Що може зробити SQL:**

- виконувати запити до бази даних
- отримувати дані з бази даних
- вставляти записи в базу даних
- оновлювати записи в базі даних
- видалити записи з бази даних
- може створювати нові бази даних
- створювати нові таблиці в базі даних
- створювати збережені процедури в базі даних
- створювати подання в базі даних
- встановити дозволи на таблиці та функції

Для створення веб-сайту, який відображає дані з бази даних, знадобиться: Програма бази даних RDBMS (тобто MS Access, SQL Server, MySQL)

Необхідно використовуввати серверну мову сценаріїв, таку як PHP або ASP, SQL використовується для того, щоб отримати потрібні дані, використання HTML / CSS для стилізації сторінки.

RDBMS розшифровується як Реляційна система керування базами даних. СКБД - це основа для SQL та всіх сучасних систем баз даних, таких як MS SQL Server, IBM DB2, Oracle, MySQL та Microsoft Access.

Дані в базі даних зберігаються в об'єктах бази даних, які називаються таблицями. Таблиця - це сукупність пов'язаних записів даних, що складається зі стовпців і рядків.

Запис, який також називається рядком, - це кожен окремий запис, який існує в таблиці. Запис - це горизонтальна сутність у таблиці.

Стовпець - це вертикальна сутність таблиці, яка містить всю інформацію, пов'язану з певним полем таблиці.

Отже, виходячи з вищенаведеного стає очевидним, що для розробки застосунку необхідно перш за все створити базу даних, наступним кроком є аналіз потреб і переваг клієнтів, потім створення деревовидного опитування, створення списку запитань, виділення довірчих коефіцієнтів та інтервалів до всіх параметрів підбору, потім під'єднання бази даних, написаної на SQL до застосунку, написаного на мові PHP, забезпечивши при цьому функціональність, зручність, безпечність. Створити зрозумілий інтерфейс та забезпечити інтуітивну навігацію.

Також необхідно створити власний логотип, слоган, титульну сторінку та інші елементи, необхідні для відокремлення застосунку від аналогічних.

Щоб виділити застосунок для конфігурації робочого місця користувача серед великої кількості конкурентів, важливо зробити його технічно якісним та таким, що дійсно допомагає вирішити проблеми ваших клієнтів.

#### **Висновки до розділу**

Було обрано сучасні засоби програмування та проектування на основі PHP та SQL, було встановлено взаємозв'язки учасників інформаційної системи, показано способи передачі інформації, варіанти використання у різних концепціях, зокрема створення власного застосунку та впровадження у вже існуючі торгові майданчики.

Було обговорено можливі ризики та неточності при роботі, встановлено функціональні та нефункціональні вимоги, заради забезпечення цілісності даних, швидкодії системи, та безпеки користувачів.

#### **РОЗДІЛ 3. СТРУКТУРА ПРОГРАМНОГО ЗАСТОСУНКУ**

#### **3.1. База даних застосунку**

Концепція застосунку потребує створення бази даних, тобто упорядкованої, структурованої інформації, за допомогою якої буде відбуватися створення, додавання та редагування записів та таблиць.

Створимо початкову базу даних, яка буде складатися з таблиць "PC", або Комп'ютери,"Chairs" - Стільці, "Tables" - Столи, "Order" - Замовлення, "Review" - Відгуки, "Customers" - Клієнти, "Administration" - Адміністрація.

Таблиці, що містять дані про товари мають схожу структуру – Далі наведено приклад створення таблиці мовою SQL:

CREATE TABLE `chairs` ( `Chair\_id` int(11) NOT NULL, `Chair\_name` text NOT NULL, `Chair\_country` text NOT NULL, `Chair\_price` int(11) NOT NULL, `Chair\_deliver\_time` text NOT NULL, `Chair\_image` text NOT NULL, `Chair\_description` text NOT NULL  $\lambda$ 

Поля таблиці містять такі параметри «Номер товару у базі даних», «Назва товару», «Країна походження товару», «Ціна товару», «Час доставки товару». Було забезпечено ввід даних вимогою NOT NULL, тобто поле має бути непорожнім, а мати певні данні відповідно до виду поля.

Формат даних полів таблиці відповідно – числовий, текстовий, грошовий, короткий текст, або дата. Ключовими полями кожної з цих таблиць є номер товару у базі даних  $-PC$  id, Chair id, Table id.

Наступна група таблиць – дані осіб, що користуються базою даних, а саме клієнти, ті що хочуть залишити відгук на товар, а також ті, хто хочуть підібрати комплектуючі конфігурації робочого місця користувача і адміністрація, тобто люди що забезпечують роботу та оновлення бази даних.

CREATE TABLE `administration` (

`Admin\_id` int(11) NOT NULL,

`Admin\_login` text NOT NULL,

`Admin\_password` text NOT NULL,

`Admin\_role` text NOT NULL

 $\lambda$ 

Структура таблиці «Клієнти» - Персональний номер користувача у базі даних, його ім'я, пароль, роль (тобто той, що залишає відгук, або підбирає, можливий варіант з поєднанням ролей), вік, вага та зріст .

CREATE TABLE `customers` (

`Customer\_id` int(11) NOT NULL,

`Customer\_name` text NOT NULL,

`Customer\_login` text NOT NULL,

`Customer\_password` text NOT NULL,

`Customer\_role` text NOT NULL,

`Customer\_age` int(11) DEFAULT NULL,

`Customer\_weight` int(11) DEFAULT NULL,

`Customer\_height` int(11) DEFAULT NULL

 $\lambda$ 

Формат даних полів таблиці «Клієнти» відповідно - числовий, текстовий, числовий, числовий, числовий. Ключове поле – Customer\_id.

Структура таблиці «Адміністрація» - Персональний номер адміністратора у базі даних, ім'я, пароль та роль (модератор, редактор, дизайнер та інші).

Заповнимо приклад адміністратора для доступу до бази даних «Concede Gaming Store»:

(1, 'deadhood21@gmail.com', '123456789', 'admin'),

(2, 'admin@ad.com', '11111111', 'admin');

Формат даних полів таблиці – числовий, текстовий, текстовий, текстовий. Ключове поле – Admin\_id. Поля Customer\_Role та Admin\_Role у застосунку краще робити викидним списком, для запобігання створення некоректних запитів.

Основою бази даних будуть таблиці відгуки та замовлення.

Склад таблиці «Запит» складається з номера запиту, номер вказаного товару, персональний номер клієнта, бажаний відсоток задоволення, персонального номеру адміністратора, коментаря адміністратора. Формат даних полів таблиці – числовий, числовий, числовий, числовий, числовий, текстовий.

CREATE TABLE `order\_product` (

`Order\_number` int(11) NOT NULL,

`Order\_product\_id` int(11) NOT NULL,

`Order\_customer\_id` int(11) NOT NULL,

`Order\_admin\_id` int(11) NOT NULL,

`Order\_admin\_comment` text NOT NULL

)

Склад таблиці відгук відрізняється текстовим полем «відгук користувача», «відсоток комфорту користувача». Ключовими полями є Review\_number. Order\_number.

CREATE TABLE `review` (

`id` int(11) NOT NULL,

`Review\_item\_id` int(11) NOT NULL,

`Review\_customer\_id` int(11) NOT NULL,

`Review\_customer\_feedback` text NOT NULL,

`Review\_customer\_comfort` int(11) NOT NULL,

`Review\_admin\_id` int(11) NOT NULL

Взаємодію між таблицями у базі даних представлено схемою даних (рис.3.1.)

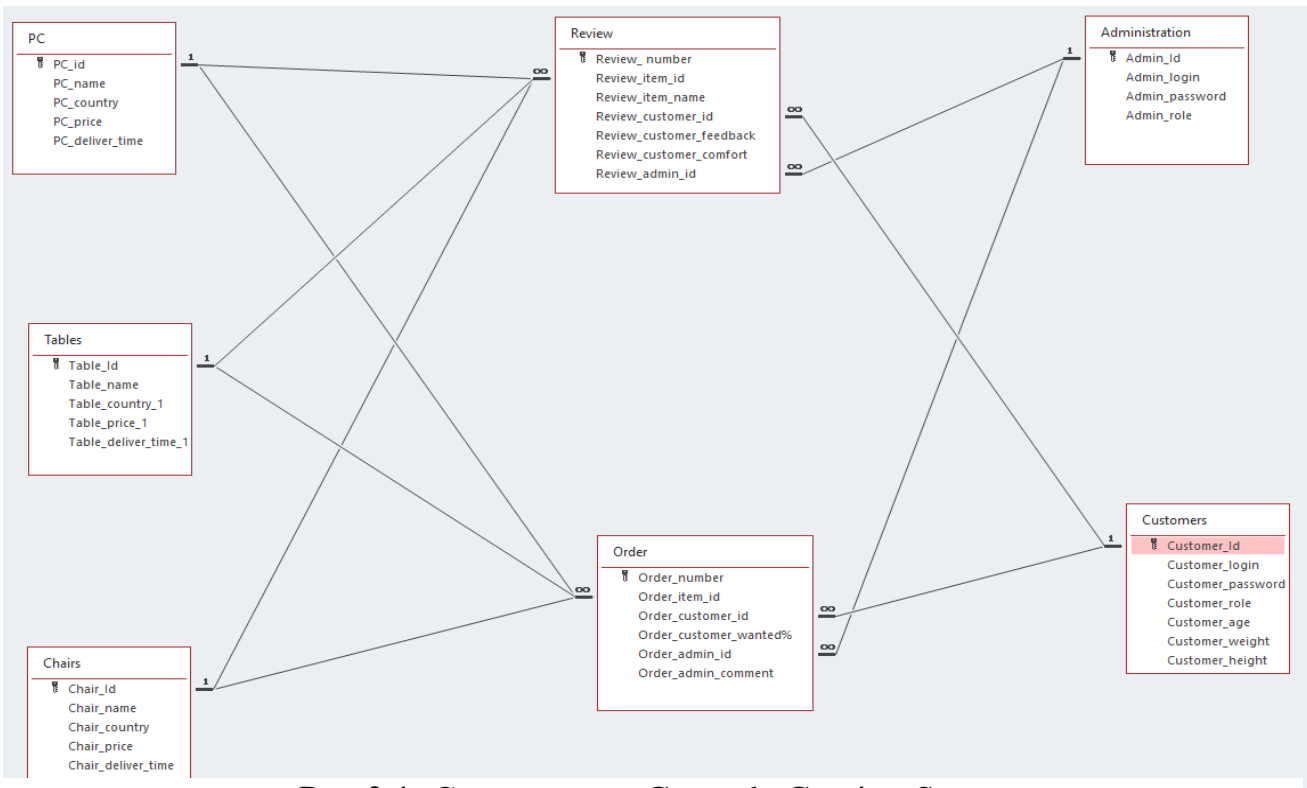

Рис.3.1. Схема даних Concede Gaming Store

Як видно з Рис.3.1. всі відношення є типом один до багатьох, тобто є нормалізованими за І, ІІ та ІІІ формами, тобто запити до бази даних мають видавати коректну інформацію, та забезпечити безпеку передачі інформації між суб'єктами.

Приклад запиту, що зв'язує декілька таблиць:

SELECT PC\_name, Customer\_name, Review\_customer\_feedback, Review\_customer\_comfort FROM pc, customers, review

WHERE review.Review customer  $id =$  customers.Customer  $id$ 

AND (WHERE (customers.Customer\_age BETWEEN 19 AND 21)

OR (customers.Customer\_weight BETWEEN 80 AND 90)

OR (customers.Customer\_height BETWEEN 163 AND 183))

)

Початкову базу даних було створено на мові SQL, вносячи корективи і поправки в процесі розробки.

#### **3.2. Розробка застосунку**

Застосунок складається з 7 (семи) дочірніх каталогів ".idea", "components", "config", "controllers", "models", "template", "views", а також двох файлів доступу ".htaccess", "index" (рис.3.2.).

| 28.05.2021 18:39 | Папка с файлами |                  |
|------------------|-----------------|------------------|
| 28.05.2021 18:39 | Папка с файлами |                  |
| 28.05.2021 18:39 | Папка с файлами |                  |
| 28.05.2021 18:39 | Папка с файлами |                  |
| 28.05.2021 18:39 | Папка с файлами |                  |
| 27.05.2021 18:27 | Папка с файлами |                  |
| 28.05.2021 18:39 | Папка с файлами |                  |
| 18.05.2021 12:37 | Файл "HTACCESS" | 1 KB             |
| 27.05.2021 18:02 | Файл "РНР"      | 1 K <sub>B</sub> |
|                  |                 |                  |

Рис.3.2. Дочірні каталоги застосунку

Папка **".idea"** – місце де редактор зберігає конфігурації модулів та робочого простору, містить файли ".gitignore", "concede-game.loc.iml", "modules", "workspace".

Папка **"components"** містить складові застосунку, такі як база даних, техніка передачі інформації, корзина та автозавантаження.

 $\langle$ ?php

class Db

{public static function getConnection(){

```
 $servername = "localhost";
```
 $\delta$ database = "cgs";

 $$username = "root";$ 

 $$password = "root";$ 

// Создаем соединение

 \$mysqli = new mysqli(\$servername, \$username, \$password, \$database); return \$mysqli;

}

Папка **"config"** містить файл, який вказує шляхи передачі інформації:  $\langle$ ?php

return array(

```
\text{'cart/add/(?P<name>\wedge\wedge\vee\wedge)(?P<id>\d+)' \Rightarrow \text{'controller'} \Rightarrow \text{'cart', 'action'} \Rightarrow \text{'add'},\lambda'admin/login' => ['controller' => 'admin', 'action' => 'login'],
\lambda'admin/logout' => ['controller' => 'admin', 'action' => 'logout'],
\text{'adminpc'} \Longrightarrow \text{'controller'} \Longrightarrow \text{'adminpc'}, \text{'action'} \Longrightarrow \text{'index'},'adminchairs' \Rightarrow 'controller' \Rightarrow 'adminchairs', 'action' \Rightarrow 'index'],'admintables' \Rightarrow 'controller' \Rightarrow 'admintables', 'action' \Rightarrow 'index'.'adminorder' \Rightarrow ['controller' \Rightarrow 'adminorder', 'action' \Rightarrow 'index'],
' \text{admin'} \Rightarrow ['controller' => 'admin', 'action' => 'index'],
'cart/shop' \Rightarrow 'controller' \Rightarrow 'cart', 'action' \Rightarrow 'shop'],'cart/delete' => ['controller' => 'cart', 'action' => 'delete'],'review/(?P<id>\d+)' => ['controller' => 'review', 'action' => 'index'],
\text{pc}/(\text{?P} < \text{id} > \text{d}+)' => \text{['contracter''} > 'pc', 'action' > 'view'],
\text{'pc'} \Longrightarrow \text{'controller'} \Longrightarrow \text{'pc'}, 'action'=>'index'],
\text{'chains}/(\text{'P} < id \rightarrow d+) \implies [\text{'controller'} \implies \text{'chains'}, \text{'action'} \implies \text{'view'}],'chairs' \Rightarrow ['controller' \Rightarrow 'chairs', 'action' \Rightarrow 'index'],
'tables/(?P<id>\d+)' => ['controller' => 'tables', 'action' => 'view'],
'tables' \Rightarrow ['controller' \Rightarrow 'tables', 'action' \Rightarrow 'index'],
\text{'catalog'} \Rightarrow \text{'controller'} \Rightarrow \text{'catalog', 'action'} \Rightarrow \text{'index'},'user/register' \Rightarrow ['controller' \Rightarrow 'user', 'action' \Rightarrow 'register'],
'user/login' => ['controller' => 'user', 'action' => 'login'],
'user/logout' \Rightarrow ['controller' \Rightarrow 'user', 'action' \Rightarrow 'logout'],
'cabinet/edit' \Rightarrow 'controller' \Rightarrow 'cabinet', 'action' \Rightarrow 'edit','cabinet' \Rightarrow 'controller' \Rightarrow 'cabinet', 'action' \Rightarrow 'index'.\text{'contacts'} \Rightarrow \text{'controller'} \Rightarrow \text{'contacts', 'action'} \Rightarrow \text{'index'}'about' => [{}'contenter' => 'about', 'action' => 'index'],'cart' \Rightarrow ['controller' \Rightarrow 'cart', 'action' \Rightarrow 'index'],
```

```
\text{'special'} \Rightarrow \text{'controller'} \Rightarrow \text{'special', 'action'} \Rightarrow \text{'index'},
```
 $" => [{}'content" => 'site', 'action' => 'index'],$ 

Папка "**Controllers**" містить всі контролери застосунку, наприклад контролер адміністратора (рис.3.3.):

```
\langle?php
```
class AdminController public function actionIndex( AdminBase::checkAdmin();

 require\_once ROOT . '/views/Admin/index.php'; return true; public function actionLogin()

```
if(isset($_POST['submit'])){$email = $_POST['email'];$password =
```
\$\_POST['password'];\$errors false;

//валідация полів

```
if(!AdminBase::checkEmail($email $errors[] = 'Неправильний email';
```
іf(!AdminBase::checkPassword(\$password)){

```
\text{Serrors}[] = 'Пароль неповинен бути коротше 6-ти символів';
```

```
 }
```

```
$adminId = AdminBase::checkAdminData($email, $password) if($adminId ==
false){
```

```
\text{Serrors}[] = 'Неправильні дані для входу на сайт'; }els
AdminBase::auth($adminId);
```

```
 header("Location: /admin/");
```

```
'/views/Admin/login.php';return true }
```
public function actionLogout(){ unset(\$\_SESSION['admin']);header("Location: /"); }

}

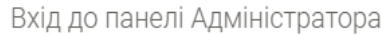

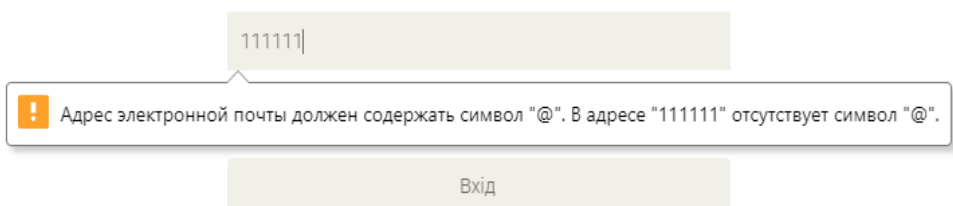

Рис.3.3. Контролер Адміністратора

Папка **"models"** містить моделі поведінки різних компонентів системи у різних ситуаціях, наприклад – очікування підтвердження замовлення представлена наступною моделлю: <?php

class Shop

```
{
         public static function setOrderPc($id){
           $mysqli = Db::getConnection();
           $user = $  SESSION['user'];
            $adminComm = "Заказ очікує підтвердження";
           $admin = 2;
           $query = "INSERT INTO order_product (Order_product_id,
Order_customer_id, Order_admin_id, Order_admin_comment)
                   VALUES ($id, $user, $admin, '$adminComm')";
           if(\text{Sinsert} = \text{Smysqli} -\text{query}(\text{Squery}) return true;
            }
            else{
              return false;
            } }
```
}

Папка **"template"** поділена на підкаталоги "css", "fonts", "images", "js", що містять основний контент застосунку, його розміщення на екрані, шрифти, розмітку, кольори, фотографії та інше (рис.3.4.).

```
body {
  font-family: 'Roboto', sans-serif;
   position: relative;
  font-weight:400px;
}
ul li {
```

```
 list-style: none;
}
a:hover {
outline: none;
text-decoration:none;
}
a:focus {
  outline:none;
  outline-offset: 0;
```
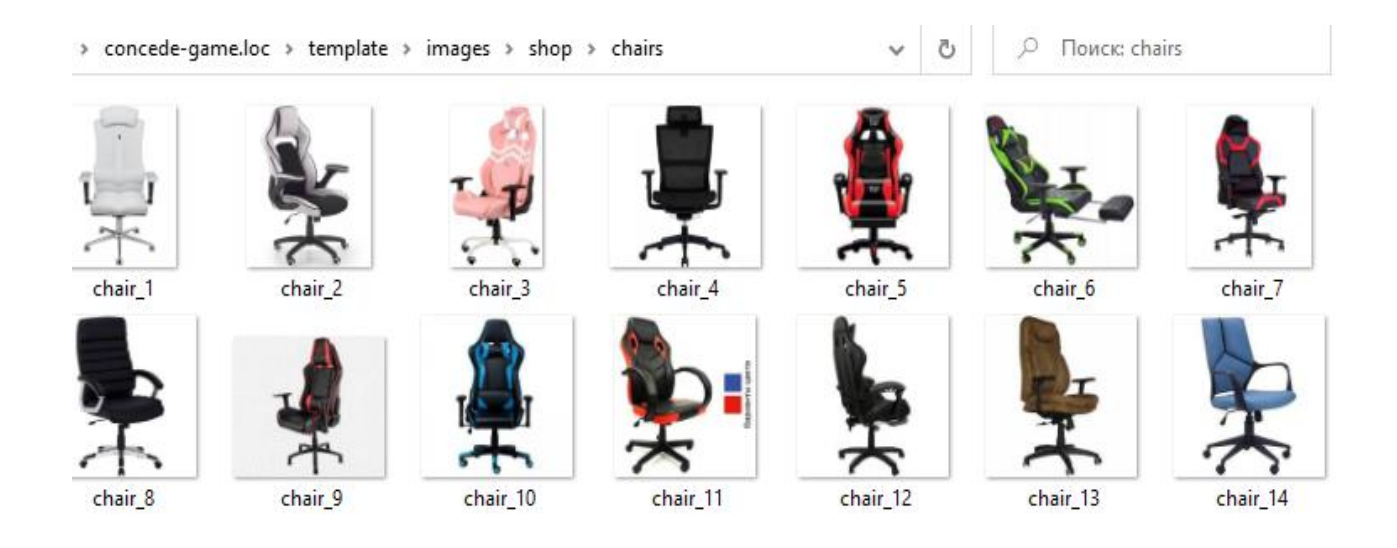

Рис.3.4. Вміст каталогу images/chairs

Папка **"views"** дозволяє адміністраторам додавати поля, фільтри та сортувати дані відповідно до коду PHP (рис.3.5.).

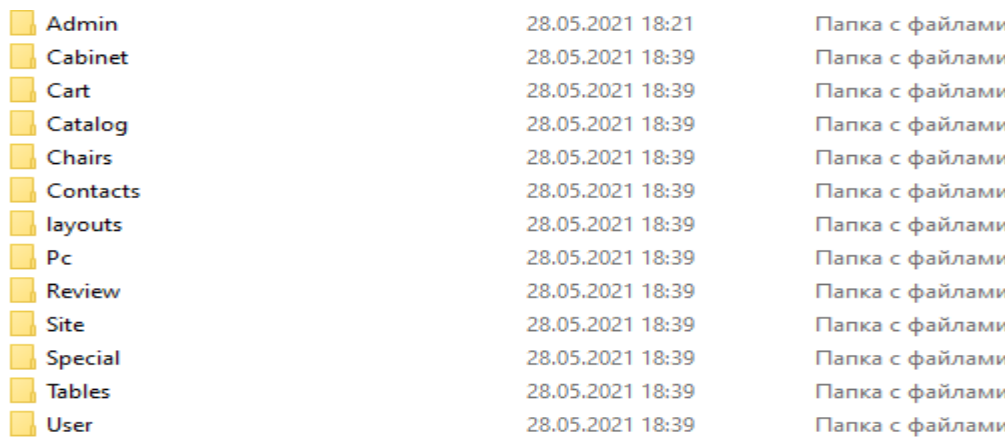

```
Рис.3.5. Підкаталоги папки "views"
```

```
Можливості адміністратора у "views" : <?php include ROOT . 
'/views/layouts/header.php'; ?>
<section>
```

```
 <div class="container">
```

```
 <div class="row">
```
<div class="col-sm-4 col-sm-offset-4 padding-right">

```
 <div class="signup-form"><!-- sign up form-->
```
<h2>Вхід до панелі Адміністратора</h2>

<form action="#" method="post">

<input type="email" name="email" placeholder="E-mail"/>

```
 <input type="password" name="password" placeholder="Пароль"/>
```

```
 <input type="submit" name="submit" class="btn btn-default" 
value="Вхід"/></form>
```

```
</div><!-- sign up form--><br/>>br/>></div></div></div></section>
```
<?php include ROOT . '/views/layouts/footer.php';

## **3.3. Прототип застосунку**

Розглянемо роботу прототипу застосунку у браузері "Google Chrome". Початкове тестування також проводилося за допомогою базового браузеру "Microsoft Windows" – "Windows Edge".

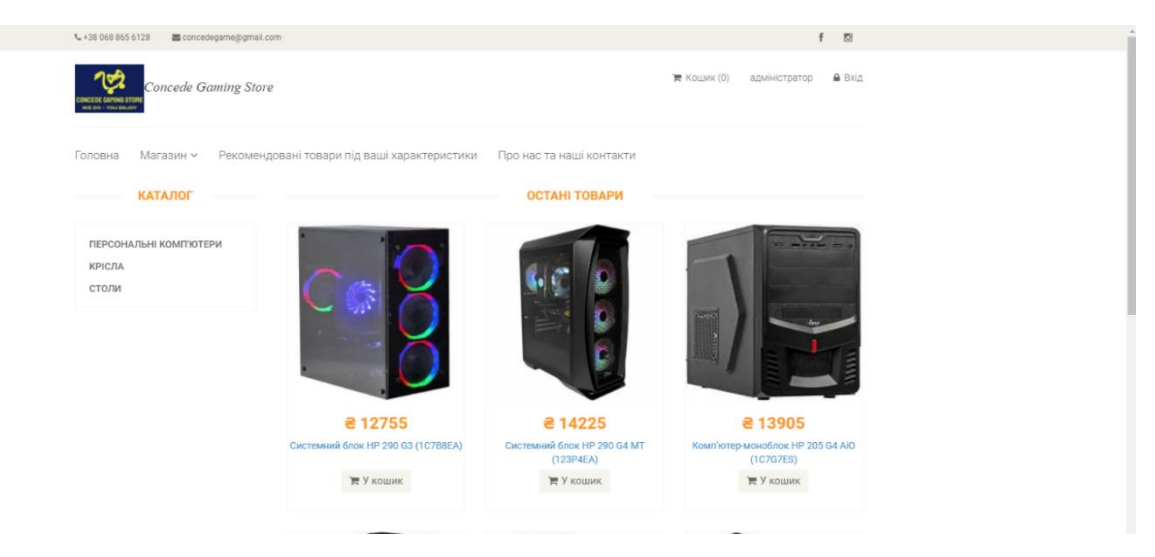

Рис.3.6. Головна сторінка застосунку

Головне вікно складається з останніх переглянутих товарів, можливості входу для клієнтів та адміністрації. Панель керування складається з переходів на вкладки «Головна», «Магазин», «Рекомендовані товари під ваші характеристики».

При натисканні на іконку «Concede Gaming Store», виконану у патріотичних кольорах жовтого та синього кольору відбувається повернення на головну сторінку.

Далі перейдемо до сторінки реєстрації та авторизації:

Вхід на сайт відбувається за допомогою електронної пошти та паролю, за замовчуванням іде перехід на вхід до сайту, синім кольором виділено базова реєстрація - за допомогою нікнейму (логіну), e-mail та паролю (рис.3.7.).

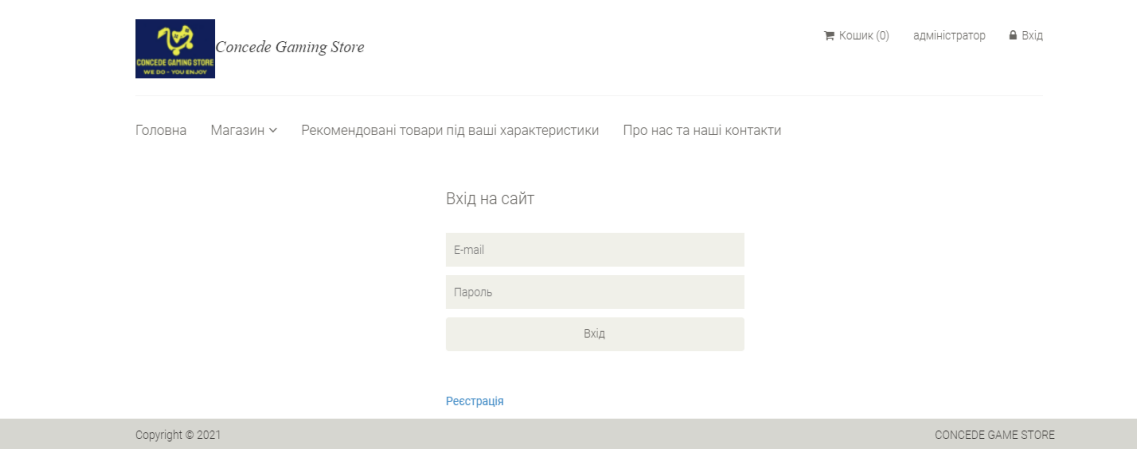

Рис.3.7. Сторінка авторизації

Далі за концепцією іде заповнення персональних даних клієнта (Рис.3.8.), відповідно до бази даних має забезпечуватись анонімність клієнта що залишає відгук, попередження про недостовірність даних, їх цілісність та безпека, в базу даних дані зберігаються наступним чином

- (1, 'Олег', 'oleg@krasava.boi', '123456', 'customer', 20, 85, 173),
- (2, 'test', 'test@test.com', '123456789', 'customer', 22, 55, 178),
- (3, 'Alex', 'alex@alex.com', '11111111', 'customer', 21, 70, 175),
- (4, 'Viktor', 'viktor@vvv.com', '7878787976545', 'customer', 20, 60, 175),

(5, 'Ярослав', 'Bachok\_potik', '8R2NpM6j9e', 'customer', 36, 76, 176),

(6, 'Григорий', 'Le\_gushka', 'S8EVes789p', 'customer', 24, 69, 190),

Такі дані як Вік, Вага та Зріст найкращим чином допоможуть підібрати товар.

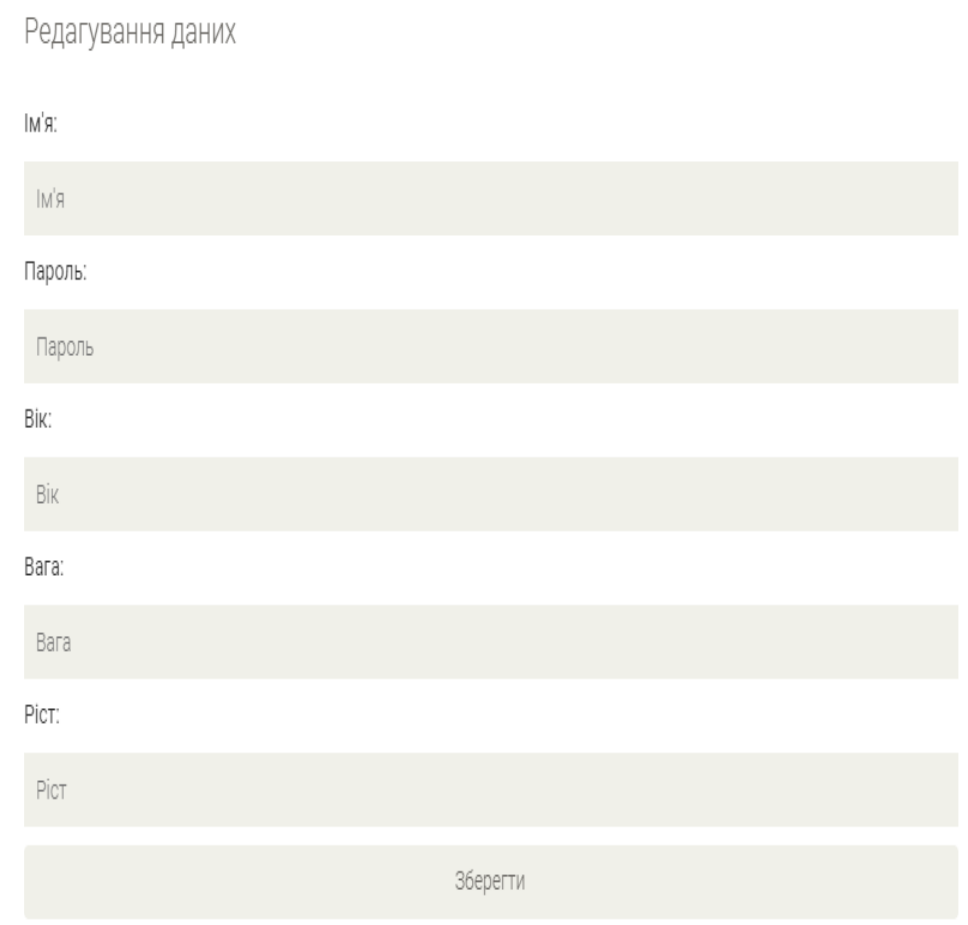

Рис.3.8. Сторінка заповнення антропоморфних даних

Після заповнення даних з'являється можливість переходу на рекомендовані товари, тобто ті товари, які є найближчими до вказаних клієнтом (рис.3.9.). Йде порівняння даних, введених клієнтом з певним довірчим коефіцієнтом для кожного з параметрів.

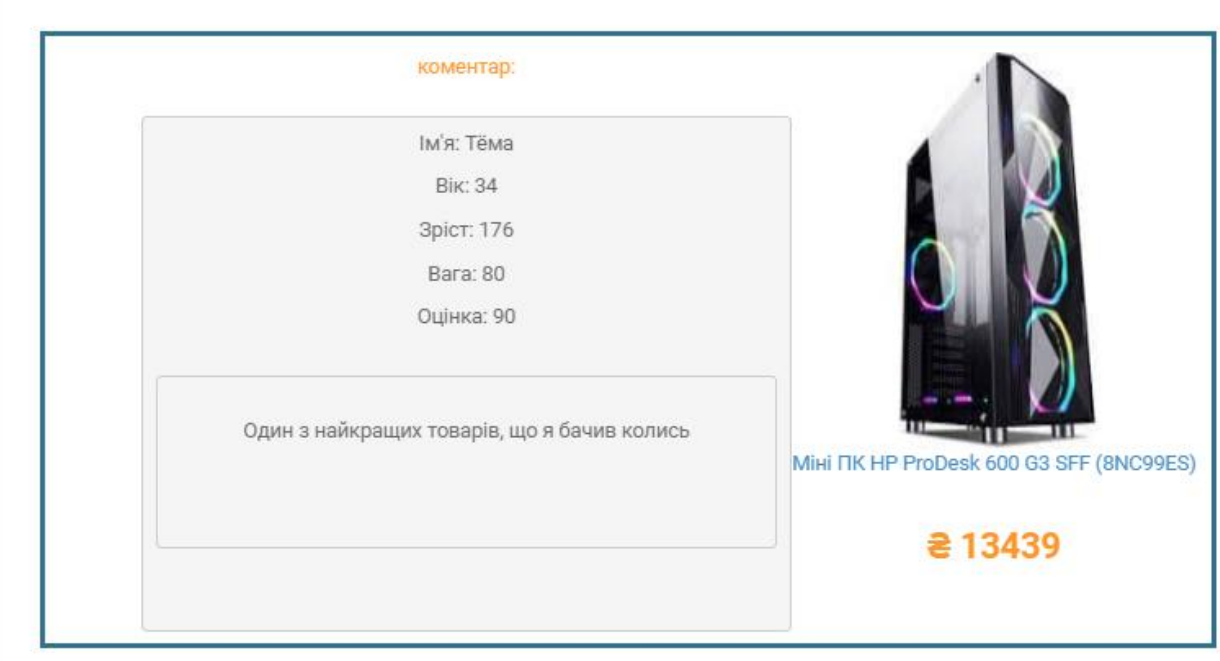

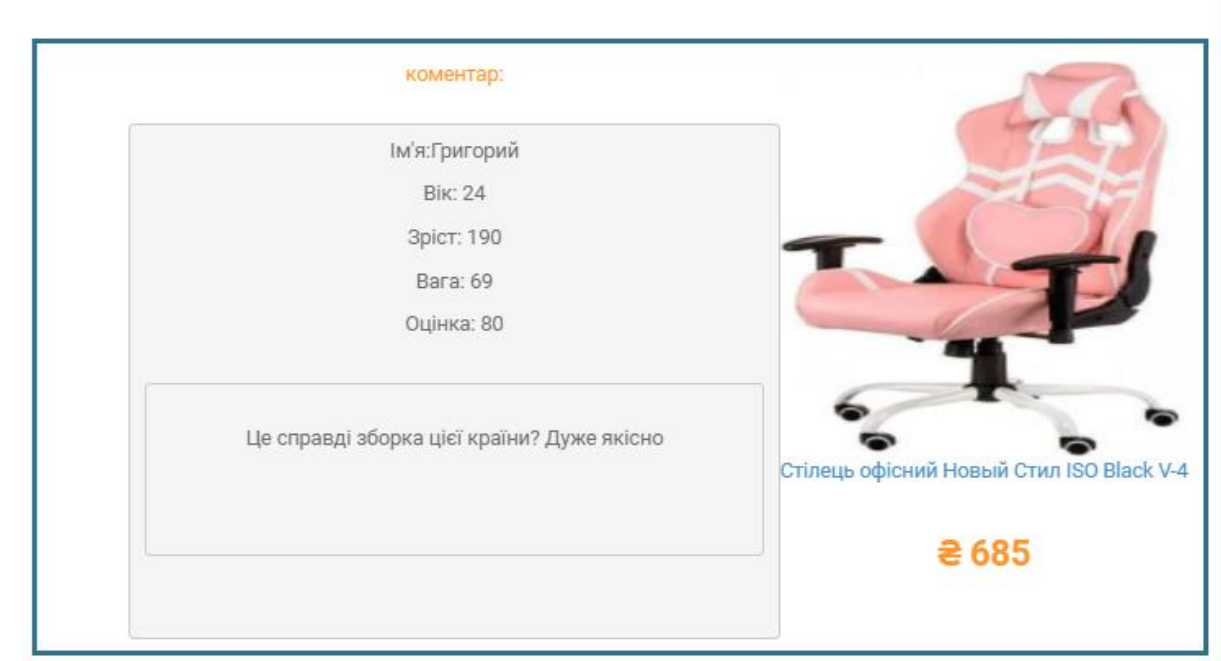

Рис.3.9. Сторінка рекомендованих товарів

Якщо у користувача виникають певні питання чи проблеми він може

звернутися за допомогою форми зворотнього зв'язку до адміністрації, або переглянути контакти, такі як адрес, телефон та інші (рис.3.10.).

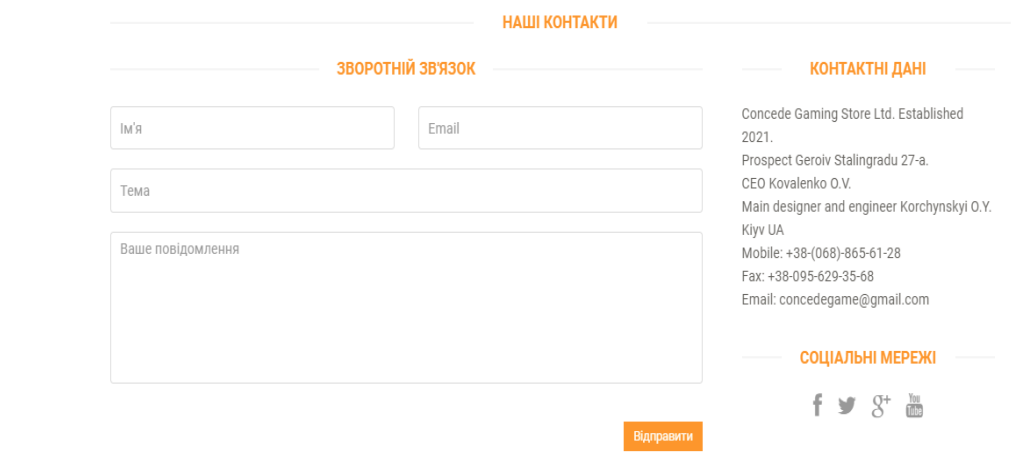

Рис.3.10. Вікно зворотнього зв'язку

Якщо клієнту сподобалась певна конфігурація, він має можливість додати товар до корзини з можливістю або придбати товар, або очистити корзину

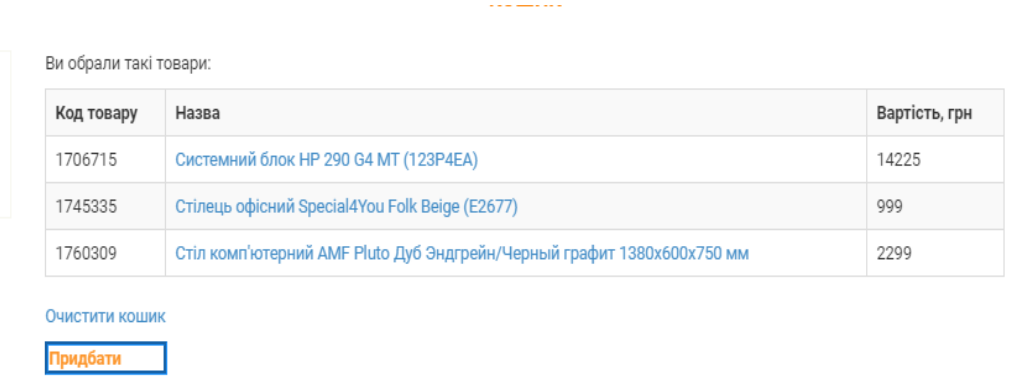

Рис.3.11. Вікно корзини

(Рис.3.11).

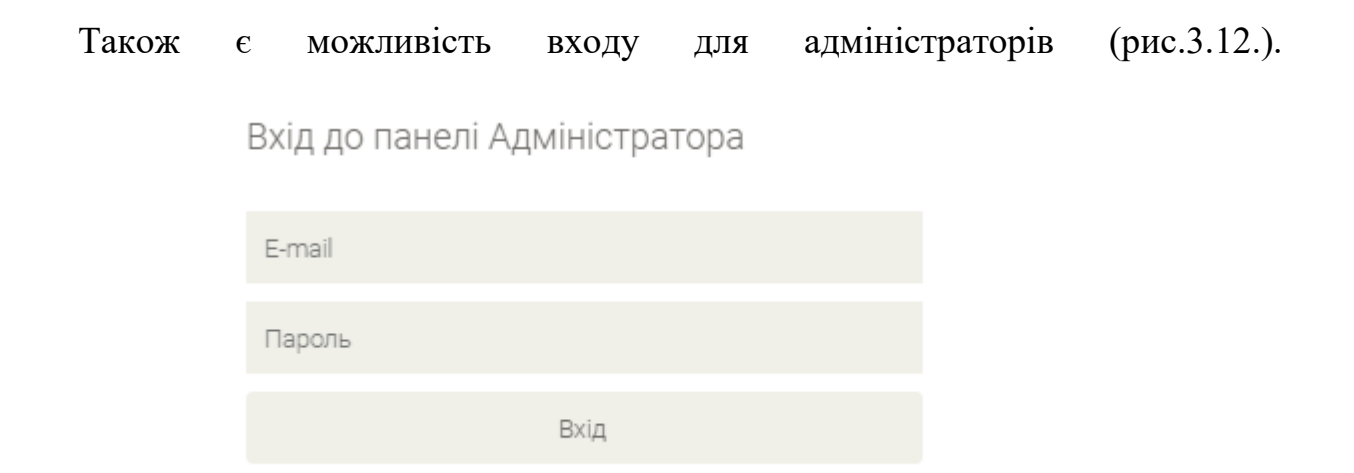

Рис.3.12. вхід до панелі Адміністратора

#### **3.4. Адміністрування та тестування**

Ввійшовши до панелі адміністратора, з'являється можливість переглянути записи бази даних щодо управління товарами – персональні комп'ютери, крісла

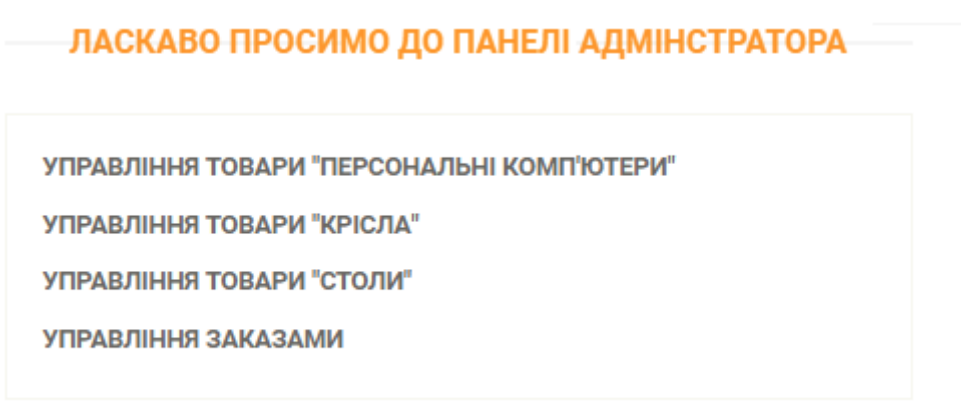

Рис.3.13. Вміст панелі адміністратора

та столи, а також управління замовленнями (рис.3.13.).

У таблицях можливо додавати нові товари, видаляти та редагувати вже існуючі записи. Необхідно заповнити дані і відповідні колонки "ID", "Name", "Price", "Description", "Country", "Deliver time" (рис.3.14.).

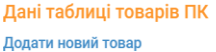

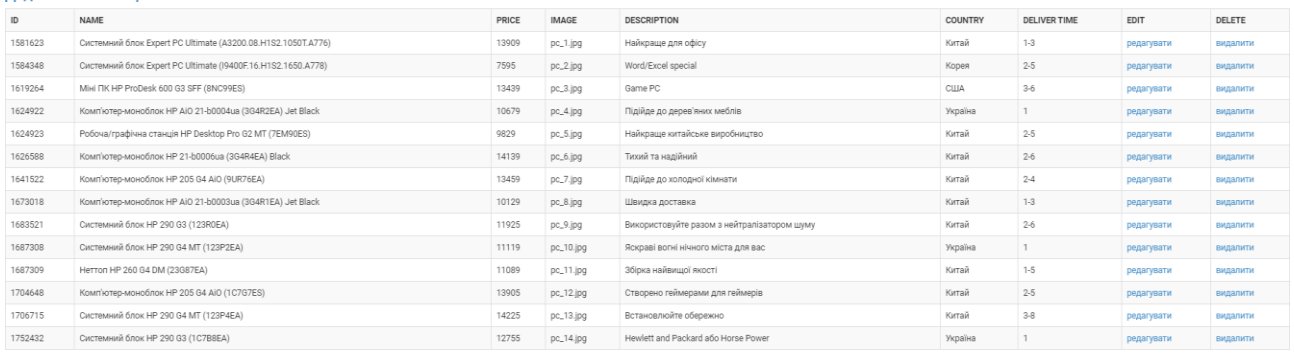

#### Рис.3.14. можливі дії у таблиці «Персональні комп'ютери»

Тестування проведено різними користувачами на різних пристроях, було виявлені певні дефекти, такі як збереження кешу під час першого відкриття застосунку було за замовчуванням неприємного, нечитабельного синього кольору, що було виправлено шляхом аналізу виникнення причини збереження небажаних результатів та перепис коду у файлі "main.css" у рядочку "background" та "background color".

За допомогою схеми Model – View – Controller було проведено дослідження поведінки взаємодії можливих неточностей. При реєстрації зразу іде виправлення помилок при введені даних користувачем:

- $\bullet$  Введення електронної адреси, що не містить знаку собачки ( $@$ )
- Введення недостатньо надійного паролю
- Використання вже існуючого нікнейму (логіну)
- Введення інформації про персональні дані неправильним чином (замість чисел зросту, ваги та віку введення їх словесних аналогів

Відповідно до бажань тестувальників було змінено роздільність зображень на сайті, виправлено неточності українських аналогів слів з англійської мови.

#### **Висновки до розділу**

В подальшому планується переклад застосунку на різні мови, підключення бази даних існуючих інтернет – магазинів, додавання способу замовлення та оплати товару, використання засобів розробки для коректної роботи власних аплікацій на системах Android та IOS.

Застосунок отримав загалом позитивні відгуки та рекомендується додавання до портфоліо розробника. Використовуючи новітні технології проектування та програмування було отримано результат на достатньо високому рівні, здобуто нові знання з розробки бази даних на мові SQL, мови каскадної розмітки CSS, та мови програмування PHP.

Технологія MVC найкраще підходить для забезпечення безперебійної роботи застосунку шляхом контролю взаємозв'язку користувача, інтерфейсу, бази даних та інших складових Інформаційної системи.

Отже, застосунок для конфігурації робочого місця користувача є необхідною умовою для комфортного придбання товарів, таких як стільці, столи та персональні комп'ютери.

#### **ВИСНОВКИ**

Дипломний проект на тему розробка застосунку для оптимізації робочого місця користувача містить ґрунтовну інформацію щодо стану українського ринку про придбання та встановлення конфігурації робочого місця. Також описані проблеми з самостійним підбором та замовленням комплектуючих.

Було проведено аналіз актуальності досліджуваної теми за допомогою опитування на базі Google Docs серед різних категорій населення України, що користуються засобами, які можуть обробляти, перетворювати та зберігати інформацію, тобто телефонами, смартфонами, комп'ютерами, планшетами та ноутбуками. З отриманих даних було виявлено, що існує потреба у впровадженні ідей, описаних у пояснювальній записці до дипломного проекту.

У дипломному проекті було описане проектування концепції автоматизованої системи для забезпечення допомоги користувачу з підбором замовленням та збиранням компонентів робочого місця. Вдалося реалізувати базовий концепт застосунку, що потребує детального підходу та вкладень для імплементації його у широкий спектр торгових майданчиків України.

Було створено нормалізовану базу даних за допомогою мови SQL, та написано програмний код на мові програмування PHP. Проведено перевірку роботи на різних пристроях, а також тестування різними типами користувачів. Отримано позитивні відгуки, враховано зауваження та пропозиції.

Даний застосунок забезпечить зменшення витрат часу та коштів осіб, що збираються оновлювати та/або придбати нове робоче місце, що дозволить їм на високому рівні отримати допомогу, не звертаючись до персон, що не завжди виконують доручену їм роботу правильно.

З впровадженням даного застосунку у великі інтернет – магазини зникне потреба у системі фільтрів, що є застарілою, та вимагає від користувача певних знань у даній області.